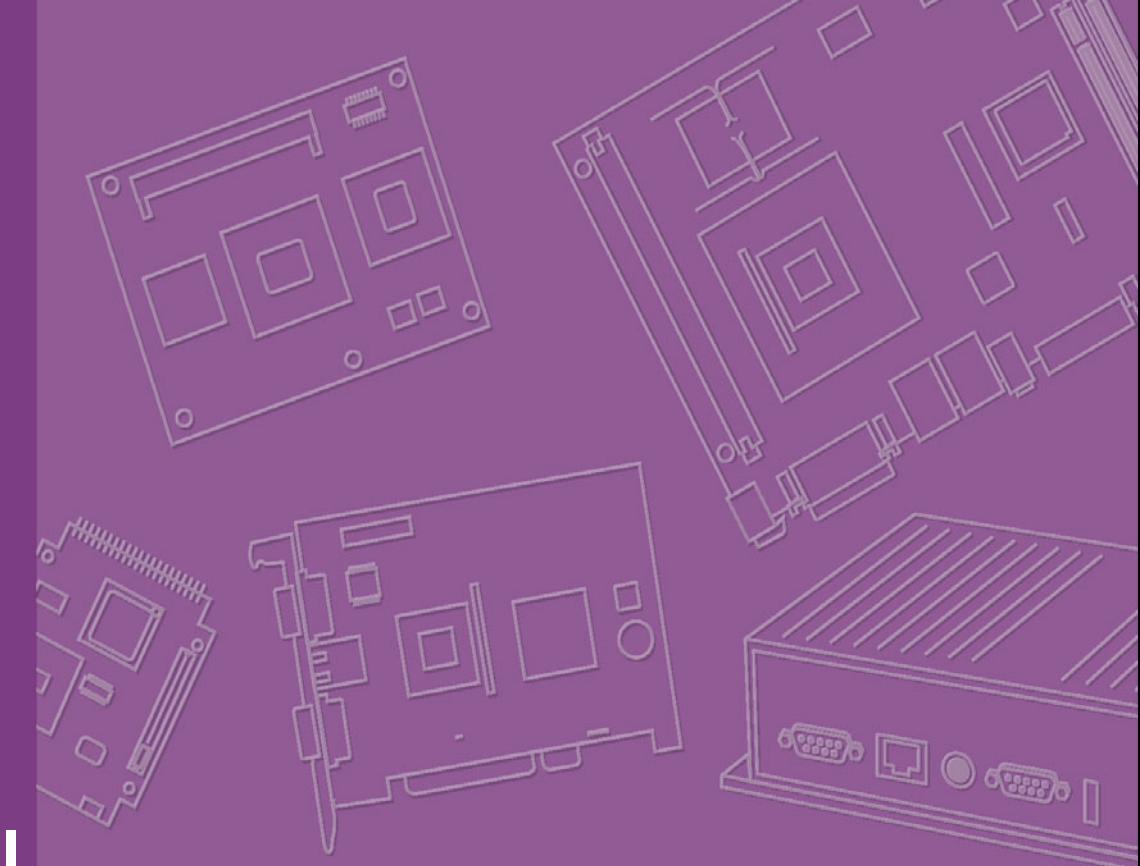

# **User Manual**

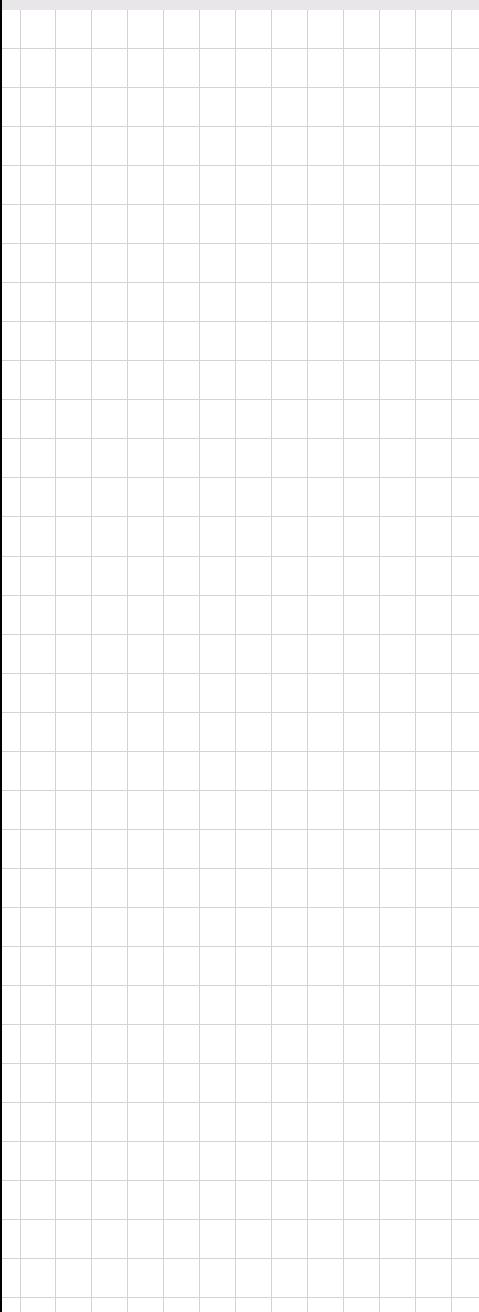

## **PCM-3342**

**Trusted ePlatform Services** 

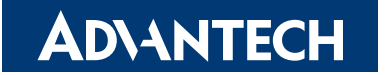

## **Copyright**

This document is copyrighted, ©2008. All rights are reserved. The original manufacturer reserves the right to make improvements to the products described in this manual at any time without notice.

No part of this manual may be reproduced, copied, translated or transmitted in any form or by any means without the prior written permission of the original manufacturer. Information provided in this manual is intended to be accurate and reliable. However, the original manufacturer assumes no responsibility for its use, nor for any infringements upon the rights of third parties that may result from such use.

## **Acknowledgements**

Award is a trademark of Award Software International, Inc.

VIA is a trademark of VIA Technologies, Inc.

IBM, PC/AT, PS/2 and VGA are trademarks of International Business Machines Corporation.

Intel and Pentium are trademarks of Intel Corporation.

Microsoft Windows® is a registered trademark of Microsoft Corp.

RTL is a trademark of Realtek Semi-Conductor Co., Ltd.

ESS is a trademark of ESS Technology, Inc.

UMC is a trademark of United Microelectronics Corporation.

SMI is a trademark of Silicon Motion, Inc.

Creative is a trademark of Creative Technology LTD.

CHRONTEL is a trademark of Chrontel Inc.

All other product names or trademarks are properties of their respective owners.

## **Product Warranty (2 years)**

#### **Warranty Period**

ADVANTECH aims to meet the customerís expectations for post-sales service and support; therefore, in addition to offering 2 years global warranty for ADVANTECH's standard products, a global extended warranty service is also provided for customers upon request. ADVANTECH customers are entitled to a complete and prompt repair service beyond the standard 2 years of warranty.

Standard products manufactured by ADVANTECH are covered by a 2 year global warranty from the date of shipment. Products covered by extended warranty and cross-region repair services against defects in design, materials, and workmanship, are also covered from the date of shipment. All key parts assembled into ADVAN-TECH system products such as LCD, Touch Screen, Power Supply, and peripherals etc, will be also covered by the standard 2 year warranty.

#### **Repairs under Warranty**

It is possible to obtain a replacement (Cross-Shipment) during the first 30 days of purchase (45 days for Channel Partners), if the products were purchased directly from ADVANTECH and the product is DOA (Dead-on-Arrival).

DOA Cross-Shipment excludes any customized and/or build-to-order products. The Cross-Shipment agreement signed by customers is required for initiating/releasing cross shipment with ADVANTECH confirmation and verification. The only conditions for Cross-Shipment are: a) the return must not be damaged, altered or marked, b) all parts and accessories must be included as originally shipped; and c) proof of purchase must be included. Any returns that do not meet mentioned requirements above, or any wrong user settings/configurations will be denied, or subject to additional handling/service charges as determined by the ADVANTECH Repair Service Department.

For those products which are not DOA, the return fee to an authorized ADVANTECH repair facility will be at the customers' expense. The shipping fee for reconstructive products from ADVANTECH back to customersí sites will be at ADVANTECHís expense.

#### **Exclusions from Warranty**

- The product is excluded from warranty if:
	- $-$  The product has been found to be defective after expiry of the warranty period.
	- $-$  Warranty has been voided by removal or alteration of product or part identification labels.
	- $-$  The product has been misused, abused, or subjected to unauthorized disassembly/modification; placed in an unsuitable physical or operating environment; improperly maintained by the customer; or failure caused which ADVANTECH is not responsible whether by accident or other cause. Such conditions will be determined by ADVANTECH at its sole unfettered discretion.
	- $-$  The product is damaged beyond repair due to a natural disaster such as a lightning strike, flood, earthquake, etc.
	- $-$  Product updates/upgrades and tests upon the request of customers who are without warranty.

## **Declaration of Conformity**

#### **FCC**

This device complies with the requirements in part 15 of the FCC rules: Operation is subject to the following two conditions:

- 1. This device may not cause harmful interference, and
- 2. This device must accept any interference received, including interference that may cause undesired operation.

This equipment has been tested and found to comply with the limits for a Class A digital device, pursuant to Part 15 of the FCC Rules. These limits are designed to provide reasonable protection against harmful interference when the equipment is operated in a commercial environment. This equipment generates, uses, and can radiate radio frequency energy and, if not installed and used in accordance with the instruction manual, may cause harmful interference to radio communications.

Operation of this device in a residential area is likely to cause harmful interference in which case the user will be required to correct the interference at his/her own expense. The user is advised that any equipment changes or modifications not expressly approved by the party responsible for compliance would void the compliance to FCC regulations and therefore, the user's authority to operate the equipment.

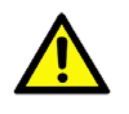

*Caution! There is a danger of a new battery exploding if it is incorrectly installed. Do not attempt to recharge, force open, or heat the battery. Replace the battery only with the same or equivalent type recommended by the manufacturer. Discard used batteries according to the manufacturer's instructions.*

## **Technical Support and Assistance**

For more information about this and other Advantech products, please visit our website at:

**http://www.advantech.com/** 

**http://www.advantech.com/ePlatform/**

For technical support and service, please visit our support website at:

**http://support.advantech.com.tw/support/**

#### **Additional Information and Assistance**

- 1. Visit the Advantech web site at www.advantech.com/support where you can find the latest information about the product.
- 2. Contact your distributor, sales representative, or Advantech's customer service center for technical support if you need additional assistance. Please have the following information ready before you call:
	- Product name and serial number
	- $-$  Description of your peripheral attachments
	- Description of your software (operating system, version, application software, etc.)
	- $-$  A complete description of the problem
	- $-$  The exact wording of any error messages

## **Packing List**

Before installation, please ensure the following items have been shipped: Item Part Number

- **1 PCM-3342 SBC**
- **1** 1 Startup manual
- **1** 1 Utility CD
- **1** 1 mini jumper pack
- Cables

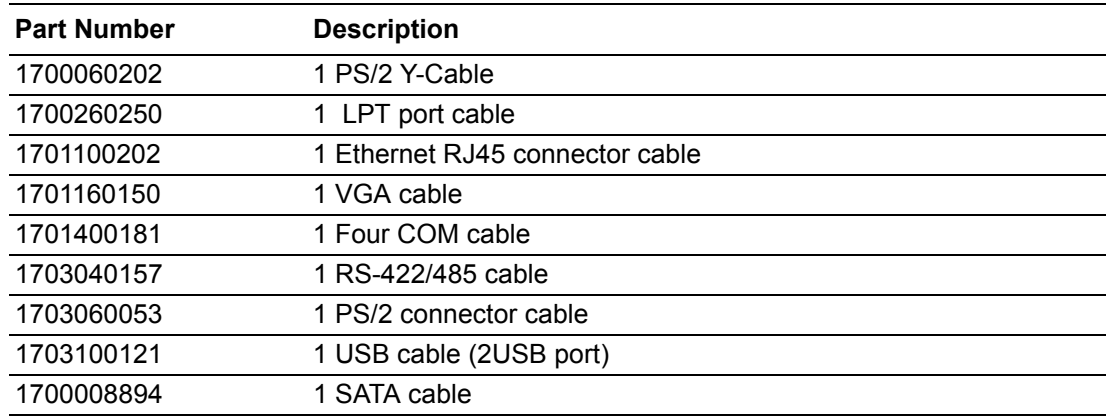

#### **Optional Accessories**

#### **Model Number Description**

1700001531 1 Floppy cable

## **Ordering Information**

#### **Model Number Description**

PCM-3342F-64A1E PC104 EVA-X4150, 64 MB, VGA, LCD, PC/104 PCM-3342L-64A1E PC104 EVA-X4150, 64 MB, w/o Graphics, PC/104

PCM-3342 User Manual views and views and views views and views views and views views views views views views v

# **Contents**

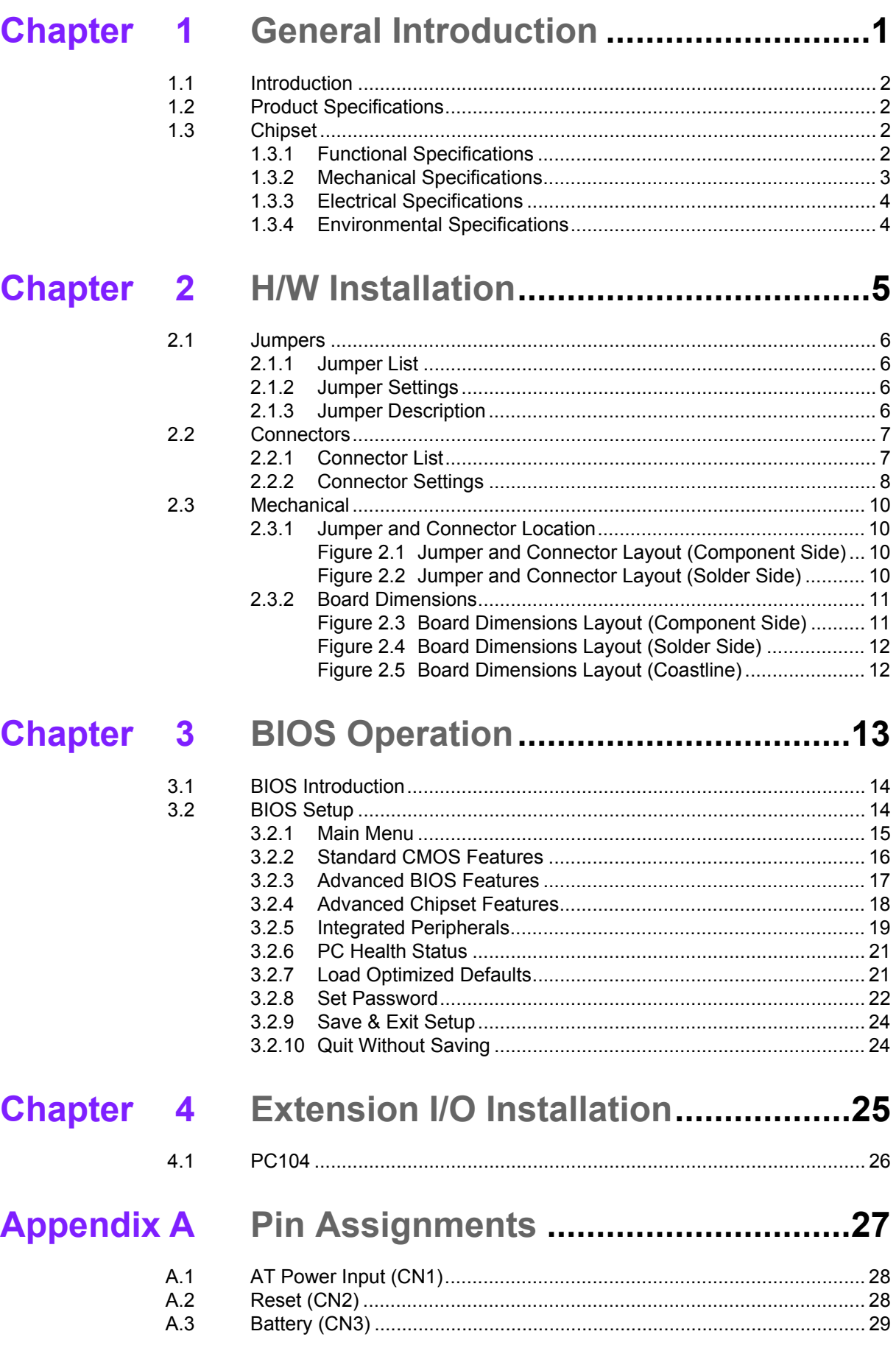

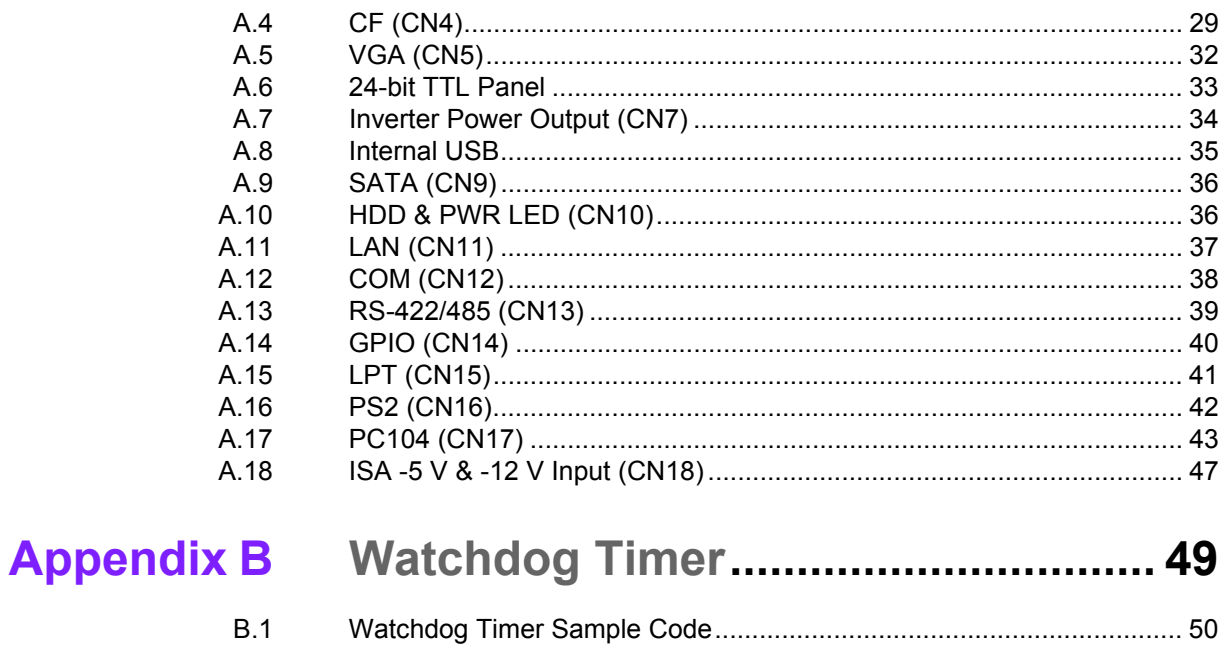

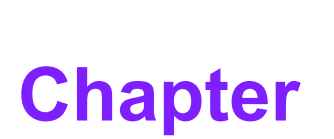

## <span id="page-8-0"></span>**1General Introduction**

**This chapter gives background information on the PCM-3342 Sections include:**  $\blacksquare$  Introduction ! **Specifications**

## <span id="page-9-0"></span>**1.1 Introduction**

The PCM-3342 is a PC/104 SBC (Single Board Computer) with low power usage based on the Advantech EVA-X4150 SoC (System on Chip). The PCM-3342, in conjunction with the EVA-X4150 SoC and onboard 64MB SDRAM, supports two USB 2.0 compatible ports, one 10/100Mbps Ethernet interface and TTL interface, and one PC/104 expansion connector. The PCM-3342 also supports one SATA (transfer from IDE) and four COM ports.

## <span id="page-9-1"></span>**1.2 Product Specifications**

## <span id="page-9-2"></span>**1.3 Chipset**

#### <span id="page-9-3"></span>**1.3.1 Functional Specifications**

#### **1.3.1.1 Processor**

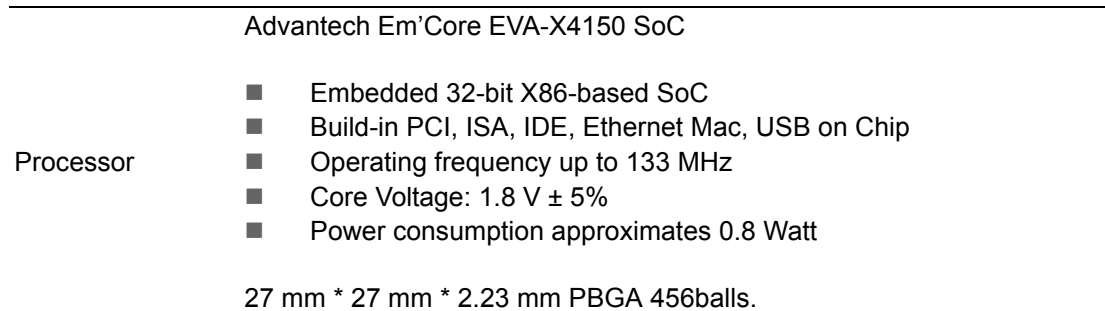

#### **1.3.1.2 Others (Chipset)**

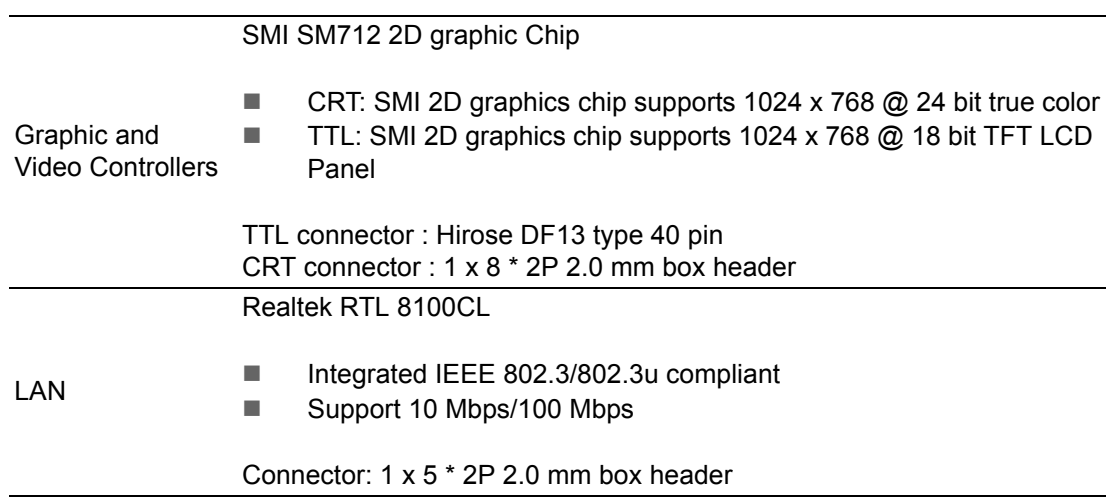

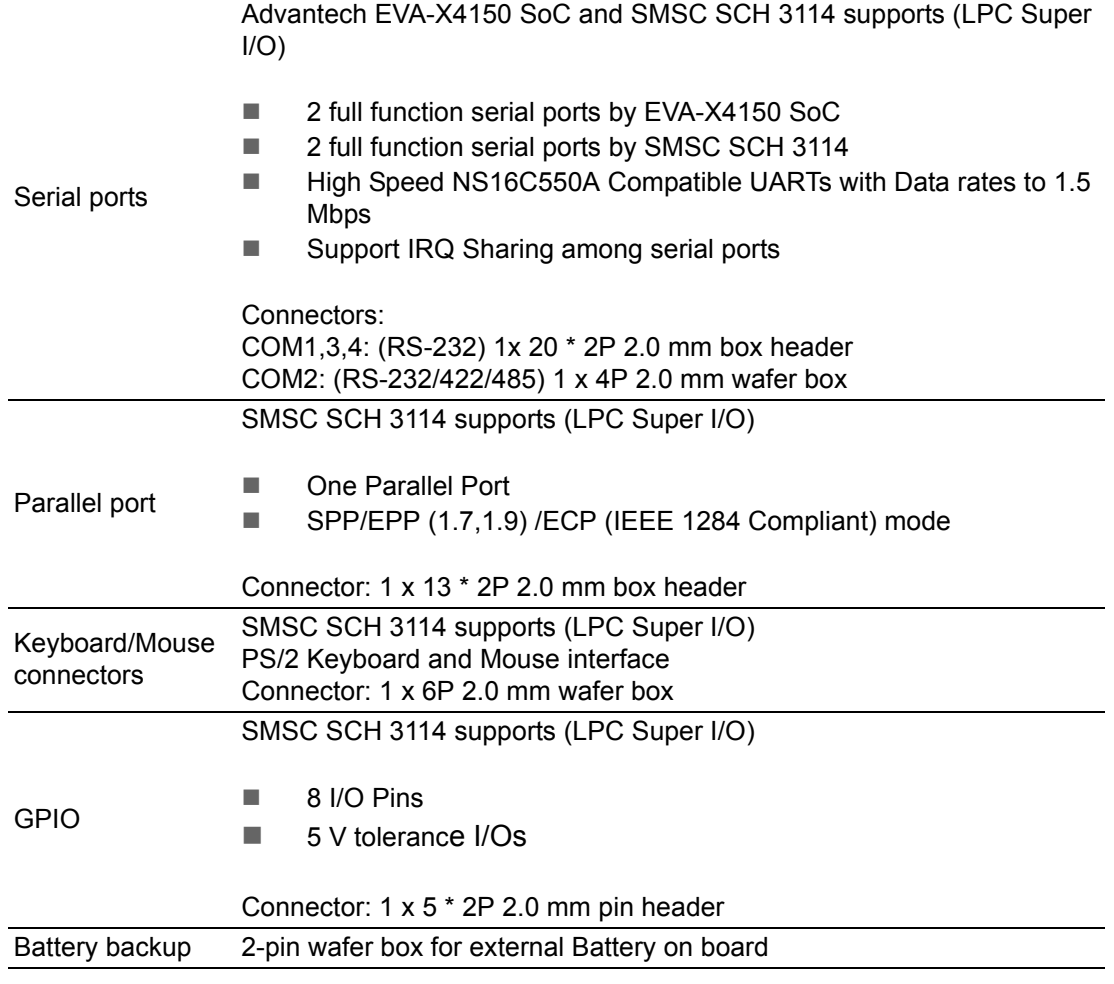

### <span id="page-10-0"></span>**1.3.2 Mechanical Specifications**

#### **1.3.2.1 Dimensions (mm)** (L) 90 mm \* (W) 96 mm

#### **1.3.2.2 Height on Top (mm)** 6.8 mm (AT Power Connector)

- 
- **1.3.2.3 Height on Bottom (mm)** 8.1 mm (CF Socket)
- **1.3.2.4 Weight (g)** 97 g

#### <span id="page-11-0"></span>**1.3.3 Electrical Specifications**

#### **1.3.3.1 Power Supply Voltage**

Voltage requirement with AT Power: +12 VDC +/-5% +5 VDC +/-5%

#### **1.3.3.2 Power Supply Current**

Supply Current (Typical) CPU: Advantech EmíCore EVA-X4150 RAM:133 MHz 64 MB SDRAM

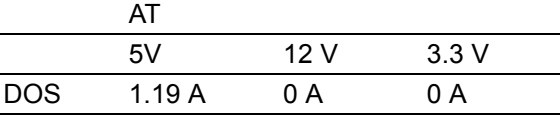

#### **1.3.3.3 RTC Battery**

Typical Voltage: 3.0 V Normal discharge capacity: 300 mAh

#### <span id="page-11-1"></span>**1.3.4 Environmental Specifications**

#### **1.3.4.1 Operating Temperature**

Operating temperature:  $0 \sim 60^{\circ}$  C (32  $\sim 140^{\circ}$  F)

#### **1.3.4.2 Operating Humidity** 0% ~ 90% Relative Humidity, non-condensing

#### **1.3.4.3 Storage Temperature**

Standard products ( $0 \sim 60^{\circ}$  C) Storage temperature: -20 ~ 70° C

#### **1.3.4.4 Storage Relative Humidity** Standard products ( $0 \sim 60^{\circ}$  C) Relative Humidity: 95% @ 60° C

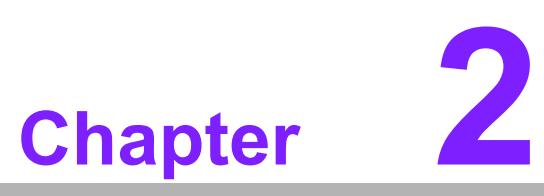

## <span id="page-12-0"></span>**2H/W Installation**

**This chapter explains the setup procedures of the PCM-3342 hardware, including instructions on setting jumpers and connecting peripherals, switches, indicators and mechanical drawings. Be sure to read all safety precautions before you begin the installation procedure.**

## <span id="page-13-0"></span>**2.1 Jumpers**

#### <span id="page-13-1"></span>**2.1.1 Jumper List**

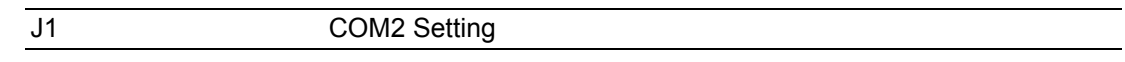

#### <span id="page-13-2"></span>**2.1.2 Jumper Settings**

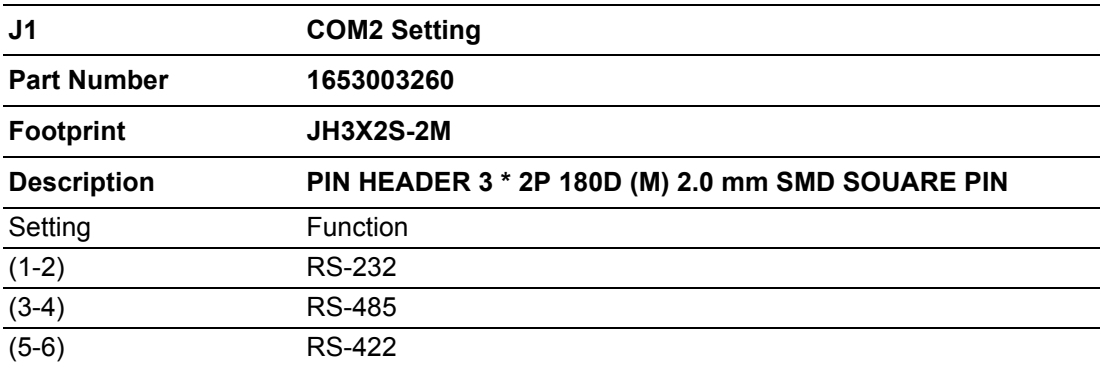

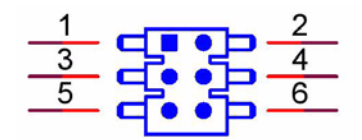

#### <span id="page-13-3"></span>**2.1.3 Jumper Description**

You may configure your card to match the needs of your application by setting jumpers. A jumper is a metal bridge used to close an electric circuit. It consists of two metal pins and a small metal clip (often protected by a plastic cover) that slides over the pins to connect them. To "close" a jumper, you connect the pins with the clip. To "open" a jumper, you remove the clip. Sometimes a jumper will have three pins, labeled 1, 2 and 3. In this case you would connect either pins 1 and 2, or 2 and 3.

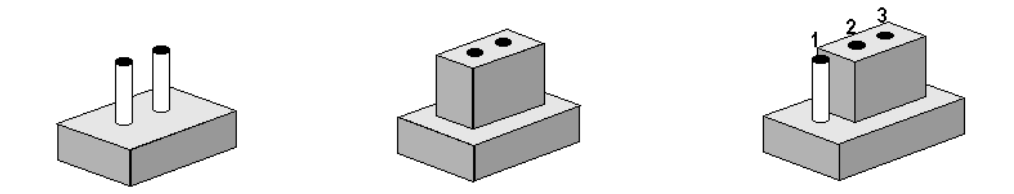

The jumper settings are schematically depicted in this manual as follows.

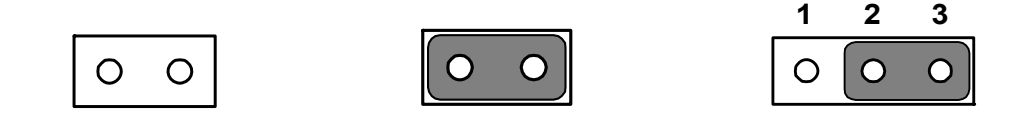

A pair of needle-nose pliers may be helpful when working with jumpers. If you have any doubts about the best hardware configuration for your application, contact your local distributor or sales representative before you make any changes.

Generally, you simply need a standard cable to make most connections.

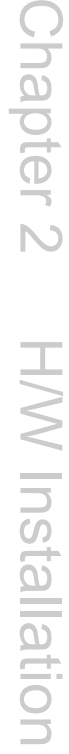

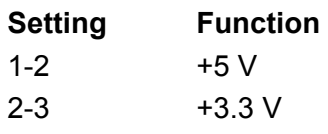

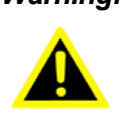

*Warning! To avoid damaging the computer, always turn off the power supply*  before setting "Clear CMOS" Before turning on the power supply, set the *jumper back to "3.0 V Battery On".* 

## <span id="page-14-0"></span>**2.2 Connectors**

#### <span id="page-14-1"></span>**2.2.1 Connector List**

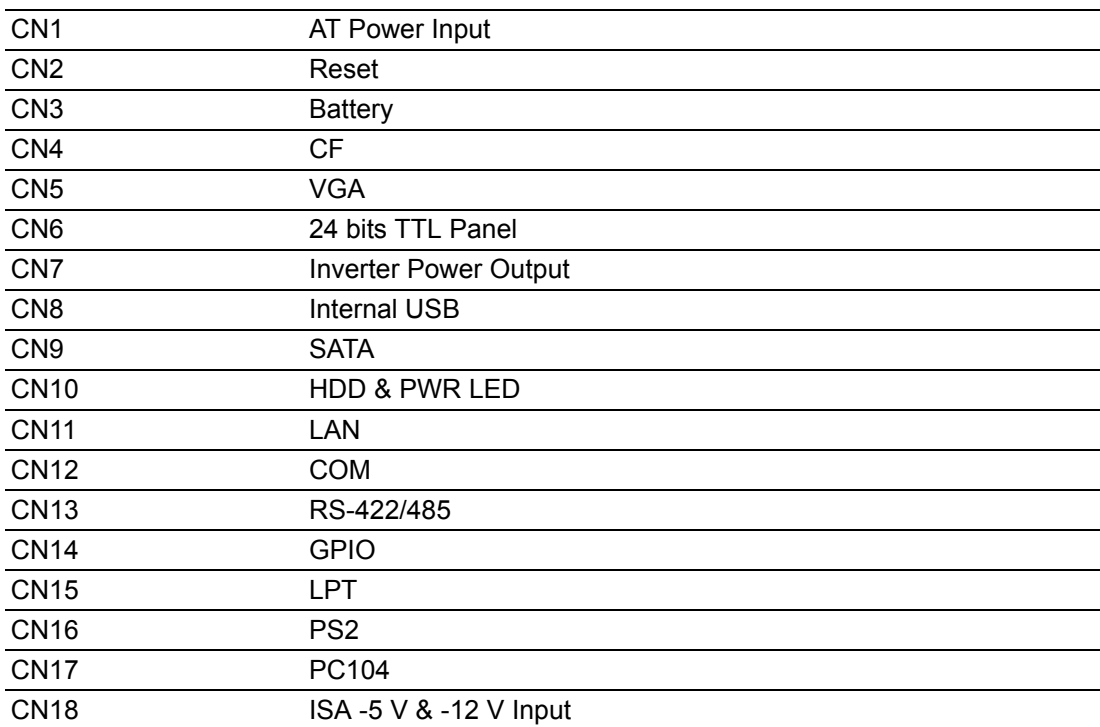

#### <span id="page-15-0"></span>**2.2.2 Connector Settings**

#### **2.2.2.1 Power Connector (CN1, CN2)**

**Main power connector, +5 V, +12 V (CN1)**

Supplies main power to the PCM-3342 (+5 V), and to devices that require +12 V.

#### **Reset connector (CN2)**

Momentarily pressing the reset button connected to reset connector will activate a reset.

#### **2.2.2.2 Solid State Disk (CN4)**

The board provides a CompactFlash card type I/II socket.

#### **CompactFlash (CN4)**

The CompactFlash card shares a secondary IDE channel which can be enabled/disabled via the BIOS settings.

The CompactFlash setting is fix master mode.

#### **2.2.2.3 VGA LCD Interface Connector (CN5, CN6)**

#### **VGA/LCD/LVDS interface connections**

The boardís PCI VGA interface can drive conventional CRT displays and is capable of driving a wide range of flat panel displays, including passive LCD and active LCD displays. The board has connectors to support these displays: one for standard CRT VGA monitors and one for flat panel displays

#### **CRT display connector (CN5)**

The CRT display connector is a box h connector used for conventional CRT displays.

#### **TTL LCD panel connector (CN6)**

The board supports 24-bit TTL LCD panel displays.

Users can connect to an 24-bit TTL LCD on it.

#### **2.2.2.4 USB Connector (CN8)**

The board provides up to two USB (Universal Serial Bus) ports. This gives complete plug and play capability. The USB interfaces comply with USB specification Rev. 2.0 which supports 480 Mbps transfer rate, and are fuse protected 5 x 2 pin 180D (M) connectors for internal 2 x USB connectors at CN8. You will need an adapter cable if you use a standard USB connector. The adapter cable has a 5 x2-pin connector with foolproof protection for incorrect plug-in on one end and a USB connector on the other.

#### **2.2.2.5 SATA Connector (CN9)**

PCM-3342 supports Serial ATA via one connector (CN9). Data transfer rates up to 100 MB/s are possible, enabling very fast data and file transfer, and DMA operation on one port.

#### **2.2.2.6 Power & HDD LED Indicator (CN10)**

The HDD LED indicator for hard disk access is an active low signal (24 mA sink rate) power supply activity LED indicator.

#### **2.2.2.7 LAN Connector (CN11)**

Ethernet configuration

The board is equipped with 1 high performance 32-bit PCI-bus Ethernet interface which is fully compliant with IEEE 802.3 10/100Mbps. It is supported by all major network operating systems.

#### **100 Mbps connector (CN11)**

100 Mbps connections are made via the internal 5 \* 2P box header.

#### **2.2.2.8 COM Port Connector (CN12, CN13)**

The board provides four serial ports: Four serial RS-232 ports in one 40-pin connector (CN12: COM1/2/3/4). It provides connections for serial devices or a communication network. You can find the pin assignments for the COM port connector in Appendix A.

#### **Serial Port RS-422/485 (CN13)**

Serial ports can be configured to operate in RS-422 and RS-485 mode. RS-422 and RS-485 are in one pin header (CN13) and can be configured via J1 connector.

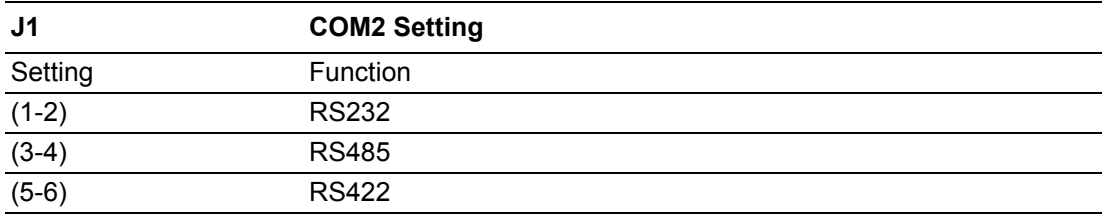

#### **2.2.2.9 GPIO (General Purpose Input Output) (CN14)**

The board supports 8-bit GPIO through the GPIO connector. The 8 digital in and outputs can be programmed to read or control devices, with input or output defined. The default setting is 4 bits input and 4 bits output.

#### **2.2.2.10 Parallel Port Connector (CN15)**

Normally, the parallel port is used to connect the card to a printer. The board includes a multi-mode (ECP/EPP/SPP) parallel port accessed via CN15 and a 26-pin flatcable connector. You will need an adapter cable if you use a traditional DB-25 connector. The adapter cable has a 26-pin connector on one end, and a DB-25 connector on the other. The parallel port is designated as LPT1, and can be disabled in the system BIOS setup. The parallel port interrupt channel is designated to be IRQ7.

You can select ECP/EPP DMA channel via BIOS setup.

#### **2.2.2.11 Keyboard and PS/2 Mouse Connector (CN16)**

The board provides a keyboard connector that supports both a keyboard and a PS/2 style mouse. In most cases, especially in embedded applications, a keyboard is not used. If the keyboard is not present, the standard PC/AT BIOS will report an error or fail during power-on self-test (POST) after a reset. The product's BIOS standard setup menu allows you to select "All, But Keyboard" under the "Halt On" selection. This allows no-keyboard operation in embedded system applications, without the system halting under POST.

#### **2.2.2.12 PC/104 Connector (CN17)**

PCM-3342 supports full ISA compatible functions via PC/104 connector (CN17). 20 x 2 (F) 2.54 mm 51.86 mm x 5.01 mm x 11.45 mm p = 3.40 mm 32 x 2 (F) 2.54 mm 82.34 mm x 5.01 mm x 11.45 mm p = 3.40 mm PC/104 negative voltage: One 3 \* 1P pin header (CN18) supports -5 V/-12 V power input for ISA devices.

## <span id="page-17-0"></span>**2.3 Mechanical**

#### <span id="page-17-1"></span>**2.3.1 Jumper and Connector Location**

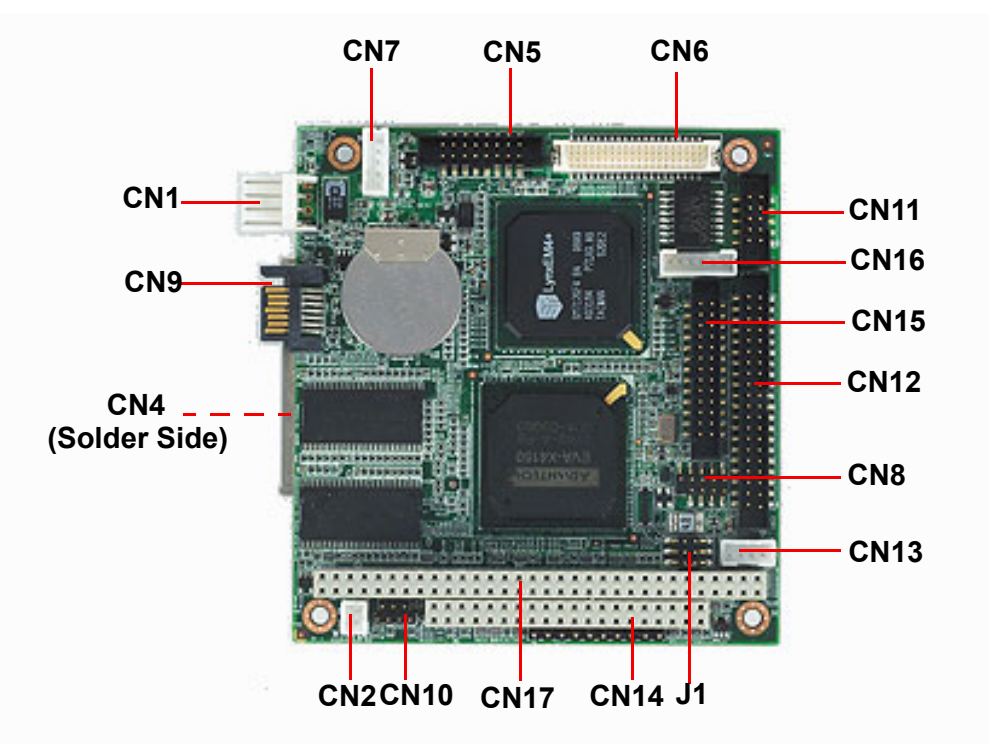

<span id="page-17-2"></span>**Figure 2.1 Jumper and Connector Layout (Component Side)**

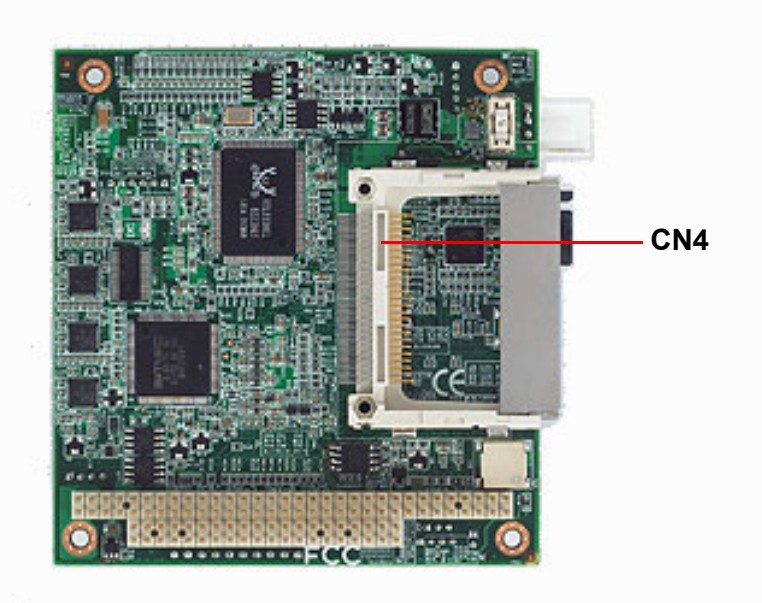

<span id="page-17-3"></span>**Figure 2.2 Jumper and Connector Layout (Solder Side)**

#### <span id="page-18-0"></span>**2.3.2 Board Dimensions**

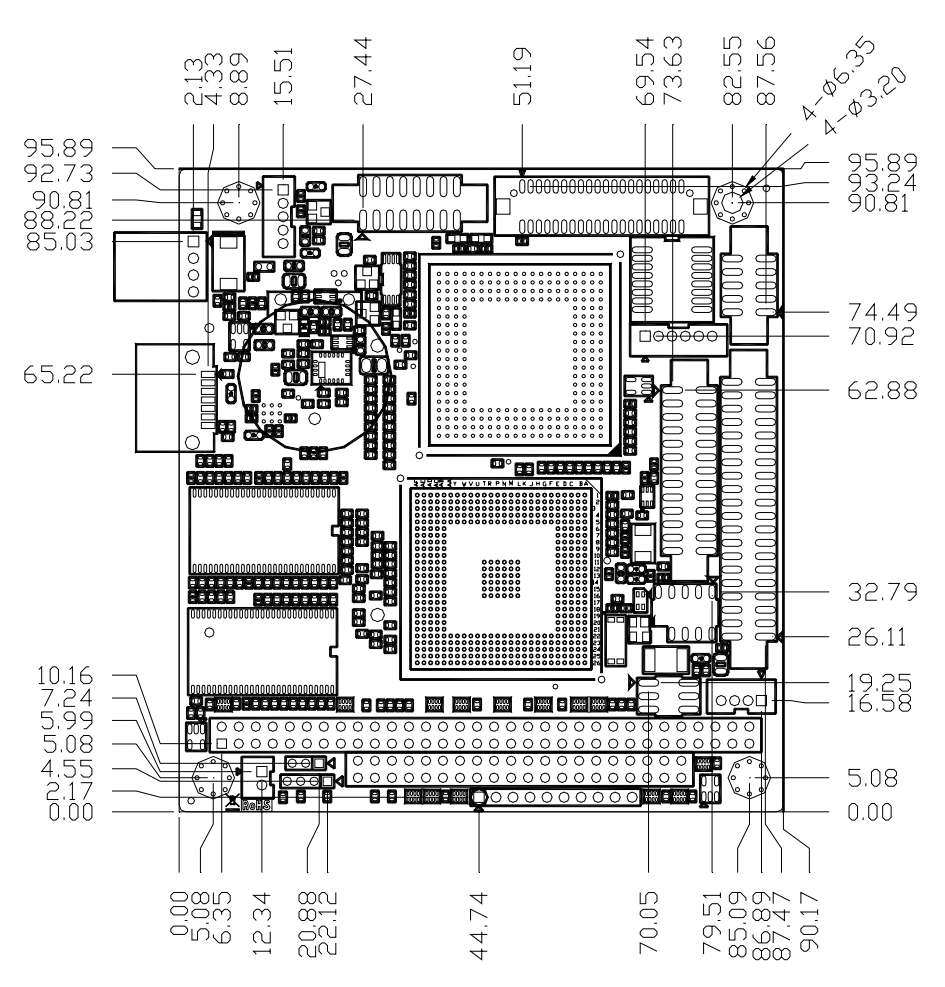

<span id="page-18-1"></span>**Figure 2.3 Board Dimensions Layout (Component Side)**

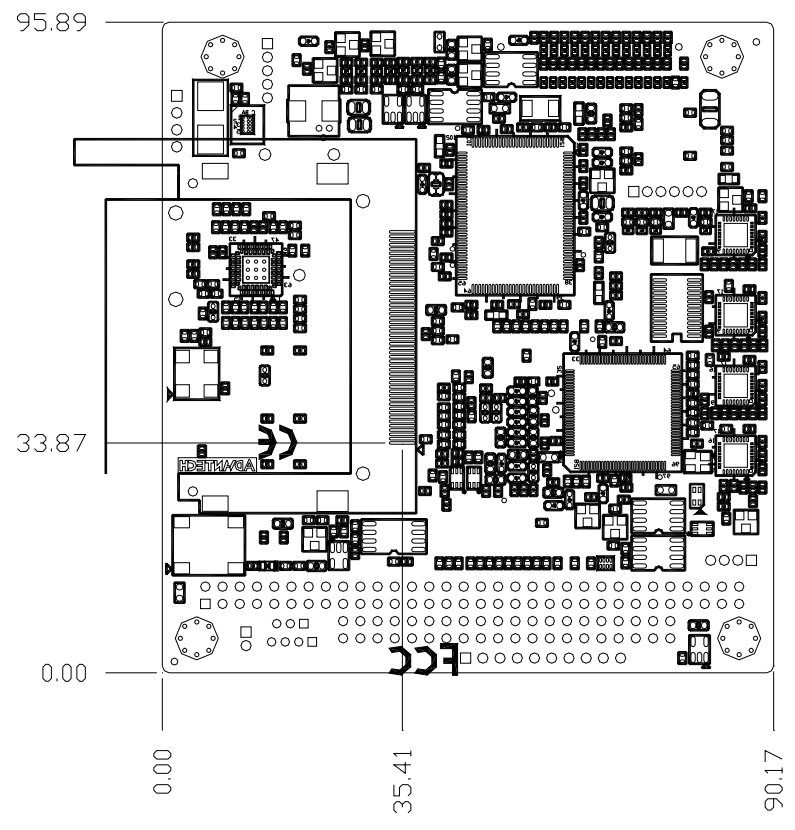

**Figure 2.4 Board Dimensions Layout (Solder Side)**

<span id="page-19-0"></span>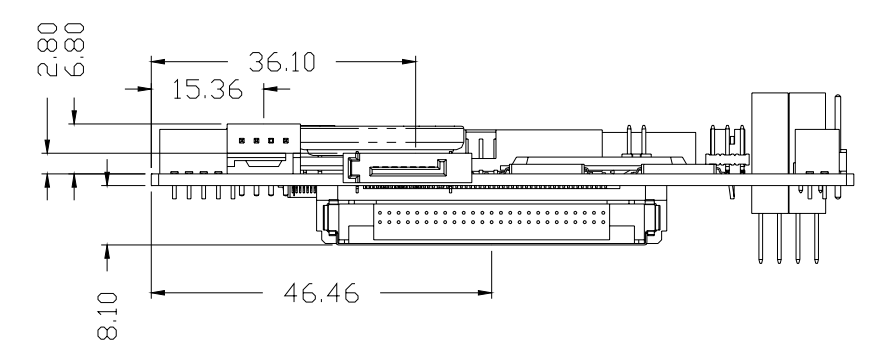

<span id="page-19-1"></span>**Figure 2.5 Board Dimensions Layout (Coastline)**

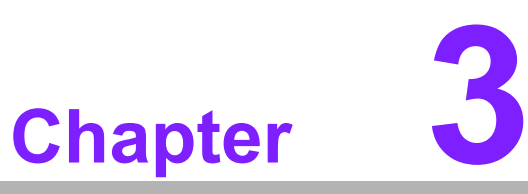

## <span id="page-20-0"></span>**3BIOS Operation**

**Sections include:** ! **BIOS Introduction** ! **BIOS Setup**

## <span id="page-21-0"></span>**3.1 BIOS Introduction**

Advantech provides the full-featured AwardBIOS 6.0 and delivers the superior performance, compatibility and functionality that manufacturers of Industry PC and Embedded boards demand. Itís many options and extensions let you customize your products to a wide range of designs and target markets.

The modular, adaptable AwardBIOS 6.0 supports the broadest range of third-party peripherals and all popular chipsets, plus Intel, AMD, nVidia, VIA, and compatible CPUs from 386 through Pentium and AMD Geode, K7 and K8 (including multiple processor platforms), and VIA Eden C3 and C7 CPU.

You can use Advantech's utilities to select and install features to suit your designs for customers need.

## <span id="page-21-1"></span>**3.2 BIOS Setup**

The PCM-3342 system has build-in AwardBIOS with a CMOS SETUP utility which allows user to configure required settings or to activate certain system features.

The CMOS SETUP saves the configuration in the CMOS RAM of the motherboard. When the power is turned off, the battery on the board supplies the necessary power to the CMOS RAM.

When the power is turned on, press the <Del> button during the BIOS POST (Power-On Self Test) will take you to the CMOS SETUP screen.

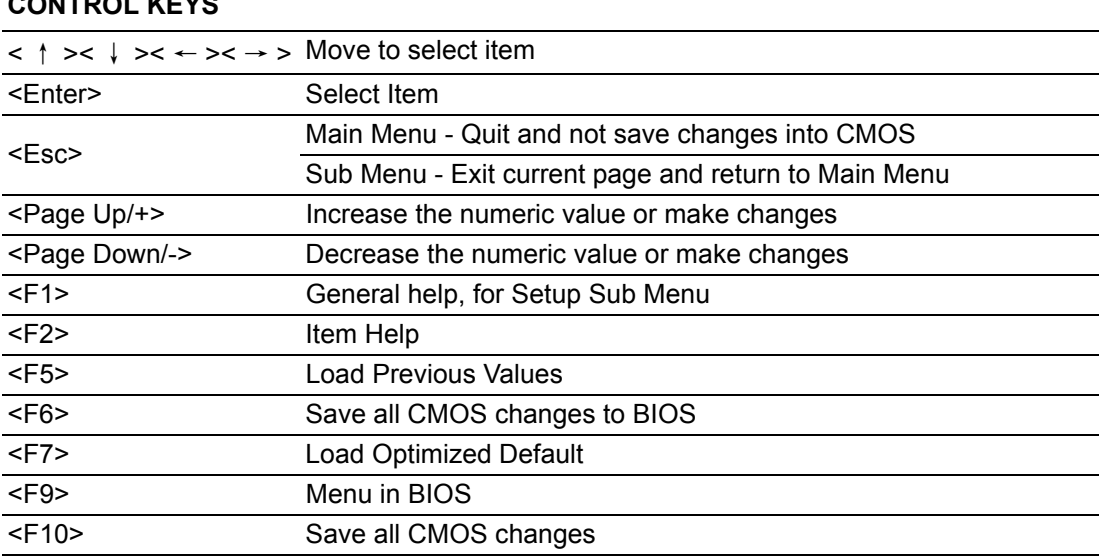

#### **CONTROL KEYS**

#### <span id="page-22-0"></span>**3.2.1 Main Menu**

Press <Del> to enter AwardBIOS CMOS Setup Utility; the Main Menu will appear on the screen. Use arrow keys to select among the items and press <Enter> to accept or enter the sub-menu.

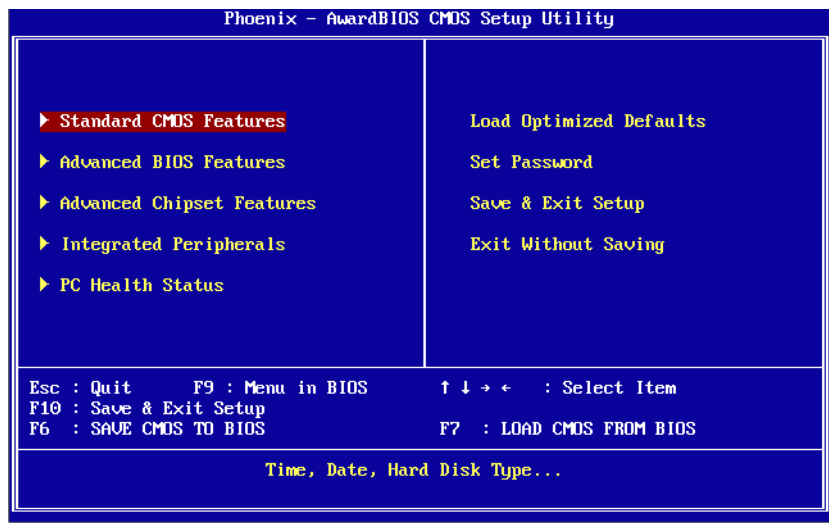

#### ■ **Standard CMOS Features**

This setup page includes all the items in standard compatible BIOS.

■ **Advanced BIOS Features** 

This setup page includes all the items of Award BIOS enhanced features.

■ **Advanced Chipset Features** 

This setup page includes all the items of Chipset configuration features.

#### $\blacksquare$  Integrated Peripherals

This setup page includes all onboard peripheral devices.

#### **E** PC Health Status

This entry displays the current system temperature and voltage.

#### ■ Load Optimized Defaults

This setup page includes options to load system optimized values resulting in the system.s best performance configuration.

#### **No. 3 Set Password**

Establish, change or disable password.

■ **Save & Exit Setup** 

Save CMOS value settings to CMOS and exit BIOS setup.

#### **Exit Without Saving**

Abandon all CMOS value changes and exit BIOS setup.

#### <span id="page-23-0"></span>**3.2.2 Standard CMOS Features**

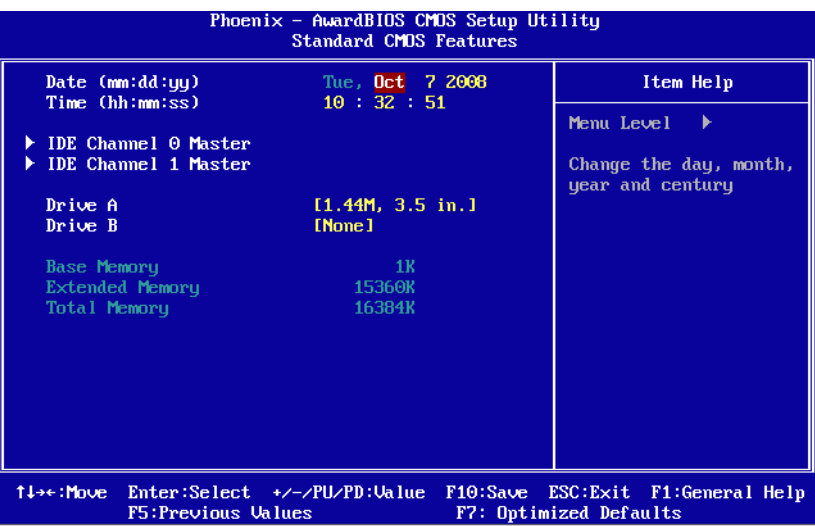

#### ■ Date

The date format is <weekday>, <month>, <day>, <year>.

- Week From Sun to Sat, determined and display by BIOS only
- Month From Jan to Dec
- Day From 1 to 31
- Year From 1999 through 2098

#### ! **Time**

The times format in <hours> <minutes> <seconds>, based on the 24-hour time

#### ! **IDE Channel 0 Master/Slave**

Press "Enter" for automatic IDE HDD Auto-Detection device detection.

#### ! **IDE Channel 1 Master/Slave**

Press "Enter" for automatic IDE HDD Auto-Detection device detection.

#### ■ Drive A [1.44 m, 3.5 in.]

Select the type of floppy disk drive installed in your system.

#### $\blacksquare$  Drive B [None]

Select the type of floppy disk drive installed in your system.

#### **Base Memory**

The POST of the BIOS will determine the amount of base (or conventional) memory installed in the system.

#### **Extended Memory**

The POST of the BIOS will determine the amount of extended memory (above 1 MB in CPUís memory address map) installed in the system.

#### $\blacksquare$  Total Memory

This item displays the total system memory size.

#### <span id="page-24-0"></span>**3.2.3 Advanced BIOS Features**

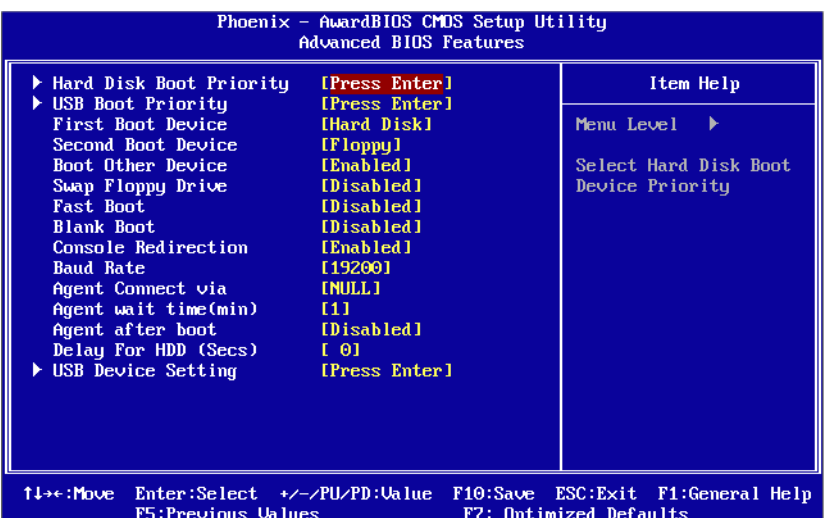

#### ■ **Hard Disk Boot Priority**

This item allows a user to select the boot sequence for system devices: HDD, SCSI, RAID.

#### ! **USB Boot Priority**

This item allows a user to select USB Boot Device Priority.

#### ! **First / Second / Other Boot Drive**

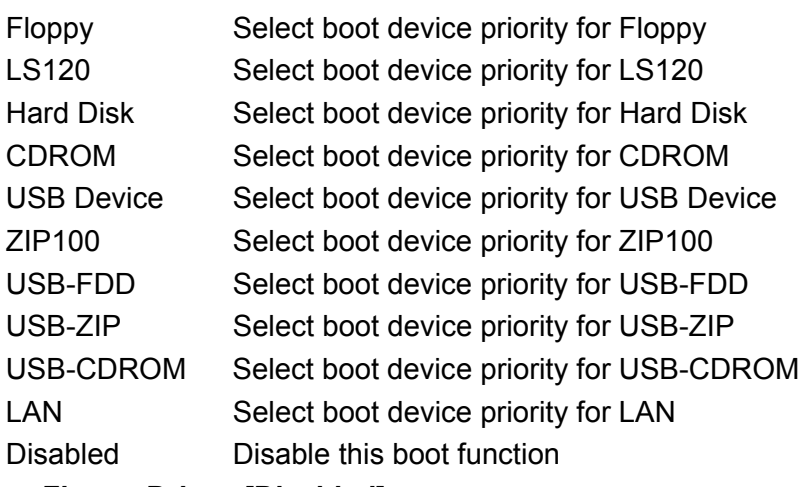

#### ! **Swap Floppy Drive [Disabled]**

This item allows user to swap drive A and driver B sequence.

#### ! **Fast Boot [Disabled]**

This item enable/disable Fast Boot feature.

#### **E** Blank Boot [Disabled]

This item enable/disable Blank Boot feature.

! **Console Redirection [Enabled]** This item allows a user to enable / disable console redirection mode. ■ **Baud Rate** [19200]

#### This item allows a user to set baud rate modes.

#### ! **Agent Connect via [NULL]** This item allows a user to set agent connect modes.

! **Agent Wait Time(min) [1]** This item allows a user to set agent wait time (min).

#### ! **Agent after Boot [Disabled]** This item allows user to set agent running after boot mode.

- $\blacksquare$  Delay For HDD (Secs) [0] This item allows user to set delay for HDD (secs).
- USB Device Setting [Press Enter] (Show Only) This item allows users to set USB related features.

### <span id="page-25-0"></span>**3.2.4 Advanced Chipset Features**

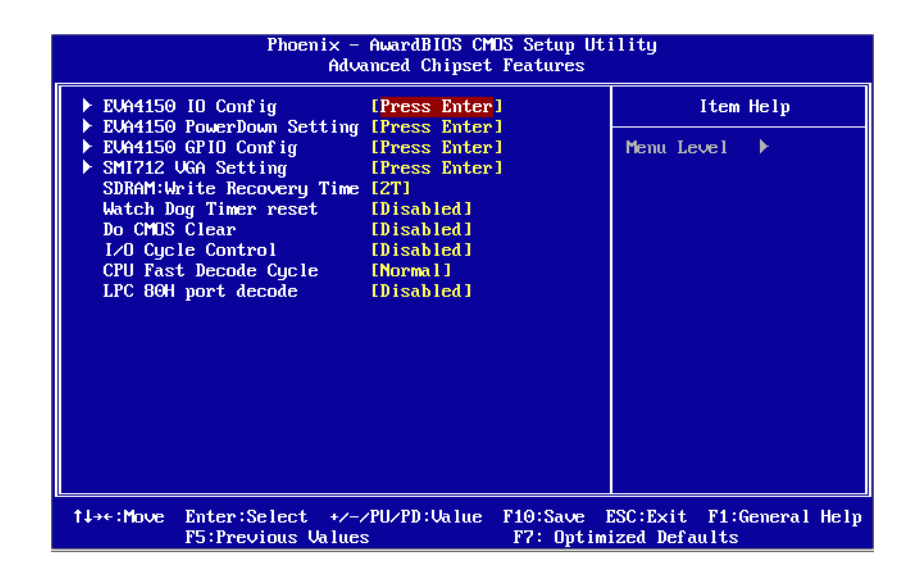

E

*Note! The "Advanced Chipset Features" screen controls the configuration of the board°¶s chipset register settings and performance tuning - the options on this screen may vary depending on the chipset type. It is strongly recommended that only technical users make changes to the default settings.*

#### ! **EVA4150 IO Config [Press Enter] (Show Only)** This item allows a user to set EVA4150 UART, LPT resources.

- ! **EVA4150 PowerDown Setting [Press Enter] (Show Only)** This item allows a user to set IDE, USB2.0, COM1 ,COM2 powerdown function.
- **EVA4150 GPIO Config [Press Enter] (Show Only)** This item allows a user to set all of the GPIO resources.
- **SMI712 VGA Setting [Press Enter] (Show Only)** This item allows a user to set VGA related features.
- **EXECOVERY THE SDRAM: Write Recovery Time [2T]** This item allows a user to set the DRAM Write Recovery Time.
- Watch Dog Timer reset [Disabled] This item allows a user to set watch dog timer.
- **Do CMOS Clear [Disabled]** This item allows a user to clear CMOS.
- **II I/O Cycle Control [Disabled]** This item allows a user to set I/O cycle control mode.
- **CPU Fast Decode Cycle [Normal]**

Chapter 3**BIOS Operation** BIOS Operation

This item allows a user to set CPU of decode cycle mode.

#### ! **LPC 80H Port Decode [Disabled]**

This item allows a user to set LPC of 80H port decode function.

#### <span id="page-26-0"></span>**3.2.5 Integrated Peripherals**

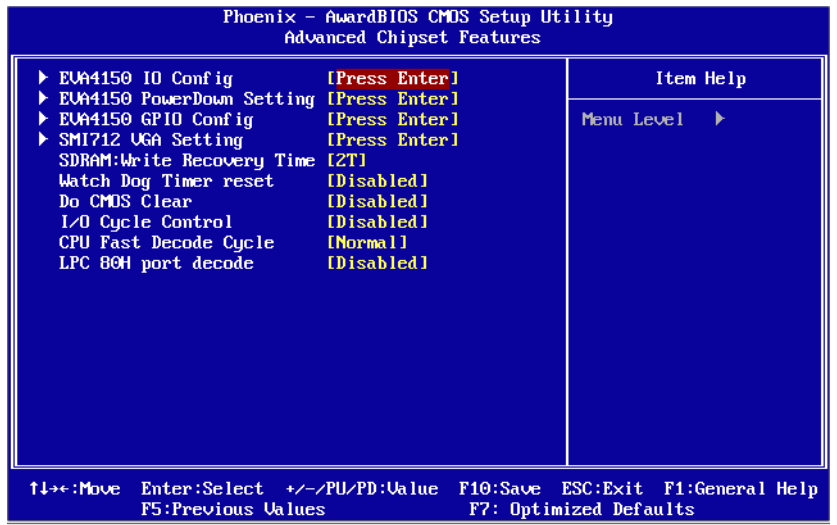

B

*Note! This "Integrated Peripherals" option controls the configuration of the boardís chipset, includes IDE, ATA. the options on this screen may vary depending on the chipset type.*

#### ! **ADVSOC IDE Legacy Mode [Enabled]**

This item enables ADVSOC IDE as legacy IDE controller or PCI IDE controller.

### ■ On-Chip Primary IDE / On-Chip Secondary IDE [Enabled]

This item enables chipset IDE device 1 or 2 of controller.

#### ! **Master PIO [Auto]**

This item allows user to adjust master IDE mode of type for modification purpose. The Bios default setting is set to "Auto".

#### ! **Slave PIO [Auto]**

This item allows user to adjust slave IDE mode. The Bios default value is set to "Auto".

#### ■ **Master Ultra DMA** [Auto]

This item allows a user to enable/disable primary master IDE ultra DMA mode. The Bios default value is set to "Enabled".

#### ! **Slave Ultra DMA [Auto]**

This item allows a user to enable/disable primary slave IDE ultra DMA mode. The Bios default value is set to "Enabled".

#### ! **Master UDMA [Auto]**

This item allows user to adjust primary master IDE mode of type for modification purpose. The Bios default value is set to "Auto".

#### ! **Slave UDMA [Auto]**

This item allows user to adjust primary slave IDE mode. The Bios default value is set to "Auto".

! **IDE HDD Block Mode [Enabled]** 

This item allows IDE block data transfer mode to be enabled or disabled. This setting will speed up HDD data transfer efficiency. The Bios default value is set to "Enabled".

- Onboard FDC Controller [Enabled] This item specifies an onboard floppy disk drive controller. ■ Onboard Serial Port 3 [3E8] This option is used to assign the I/O address and IRQ for the onboard serial port. **Example 3 Serial Port 3 Use IRQ [IRQ10]** This option is used to assign the Serial Port 3 Use IRQ. ■ Onboard Serial Port 4 [2E8] This option is used to assign the I/O address and IRQ for the onboard serial port. ■ **Serial Port 4 Use IRQ [IRQ5]** This option is used to assign the Serial Port 4 Use IRQ. ! **Onboard Parallel Port [378/IRQ7]**  This item allows you to determine onboard parallel port controller I/O address and IRQ. ! **Parallel Port Mode [Standard]**
- Select an operating mode for the onboard parallel port. **ECP Mode Use DMA [3]**

When the onboard parallel is set to ECP mode, the parallel port can use DMA3 or DMA1.

# Chapter 3**BIOS Operation** BIOS Operation

#### <span id="page-28-0"></span>**3.2.6 PC Health Status**

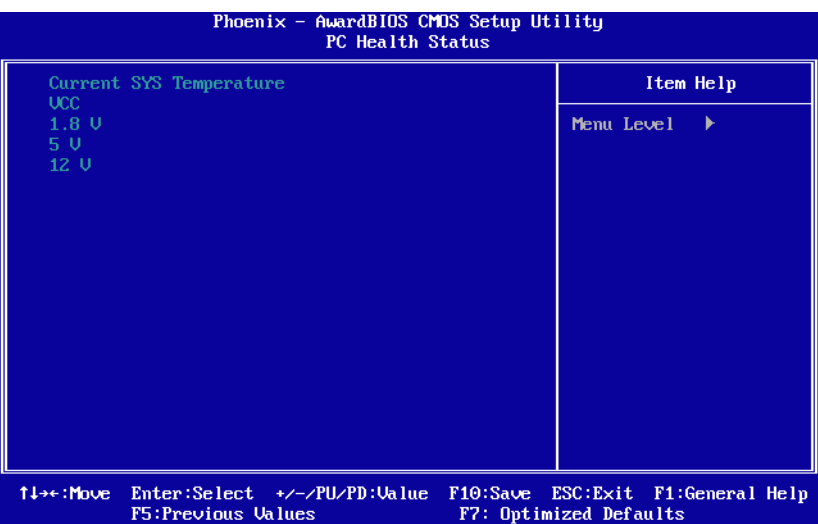

*Note! This entry displays the current system temperature, and voltage.*

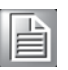

- ! **Current SYS Temperature**
- ! **VCC**
- 1.8 V
- ! **5 V**
- ! **12 V**

#### <span id="page-28-1"></span>**3.2.7 Load Optimized Defaults**

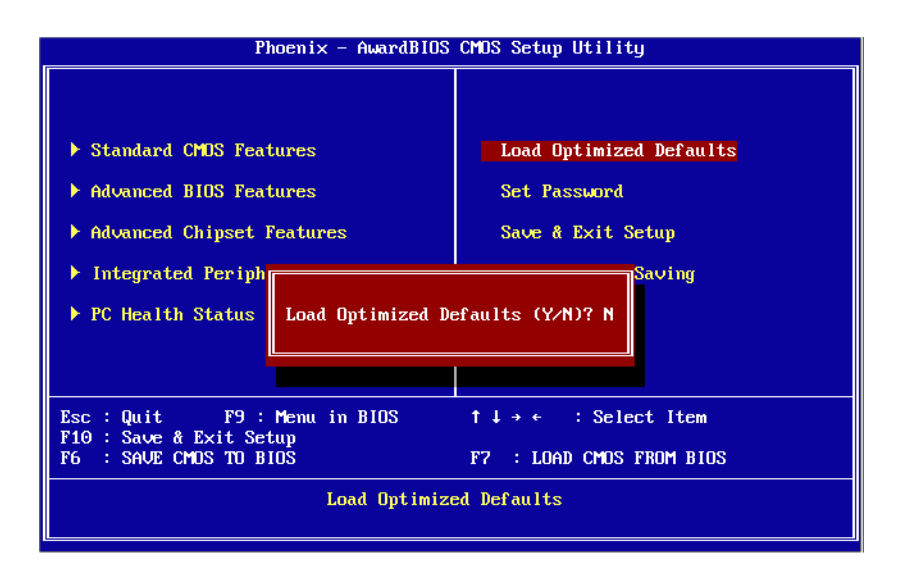

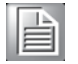

*Note! Load Optimized Defaults loads the default system values directly from ROM, for use if the stored record created by the Setup program should ever become corrupted (and therefore unusable). These defaults will load automatically when you turn the PCM-3342 sys-*

*tem on.*

#### <span id="page-29-0"></span>**3.2.8 Set Password**

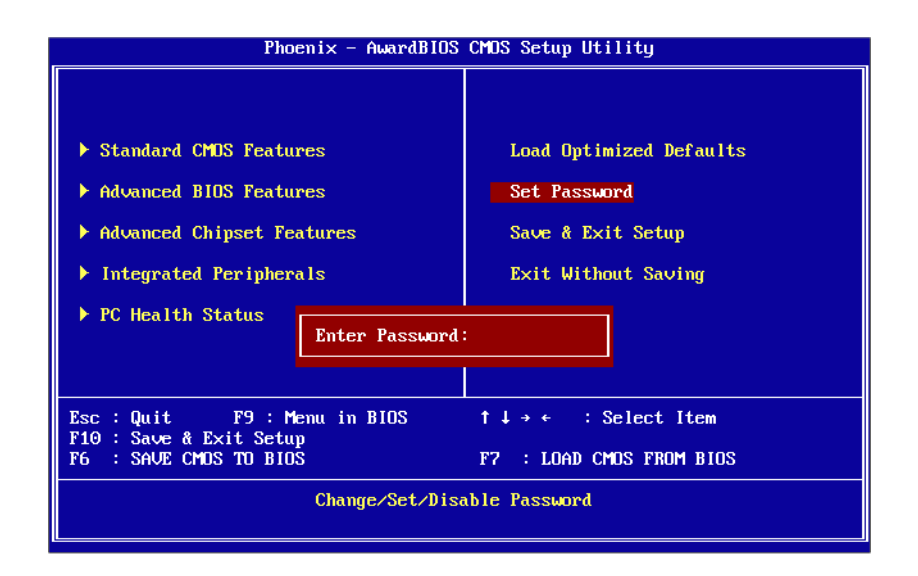

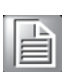

*Note! To enable this feature, you should first go to the Advanced BIOS Features menu, choose the Security Option, and select either Setup or System, depending on which aspect you want password protected. Setup requires a password only to enter Setup. System requires the password either to enter Setup or to boot the system. A password may be at most 8 characters long.*

#### **To Establish Password**

- 1. Choose the Set Password option from the CMOS Setup Utility main menu and press <Enter>.
- 2. When you see "Enter Password", enter the desired password and press <Enter>.
- 3. At the "Confirm Password" prompt, retype the desired password, then press <Enter>.
- 4. Select Save to CMOS and EXIT, type <Y>, then <Enter>.

#### **To Change Password**

- 1. Choose the Set Password option from the CMOS Setup Utility main menu and press <Enter>.
- 2. When you see "Enter Password", enter the existing password and press <Enter>.
- 3. You will see "Confirm Password". Type it again, and press <Enter>.
- 4. Select Set Password again, and at the "Enter Password" prompt, enter the new password and press <Enter>.
- 5. At the "Confirm Password" prompt, retype the new password, and press <Enter>.
- 6. Select Save to CMOS and EXIT, type <Y>, then <Enter>.

#### **To Disable Password**

- 1. Choose the Set Password option from the CMOS Setup Utility main menu and press <Enter>.
- 2. When you see "Enter Password", enter the existing password and press <Enter>.
- 3. You will see "Confirm Password". Type it again, and press <Enter>.
- 4. Select Set Password again, and at the "Enter Password" prompt, please don't enter anything; just press <Enter>.
- 5. At the "Confirm Password" prompt, again, don't type in anything; just press <Enter>.
- 6. Select Save to CMOS and EXIT, type <Y>, then <Enter>.

#### <span id="page-31-0"></span>**3.2.9 Save & Exit Setup**

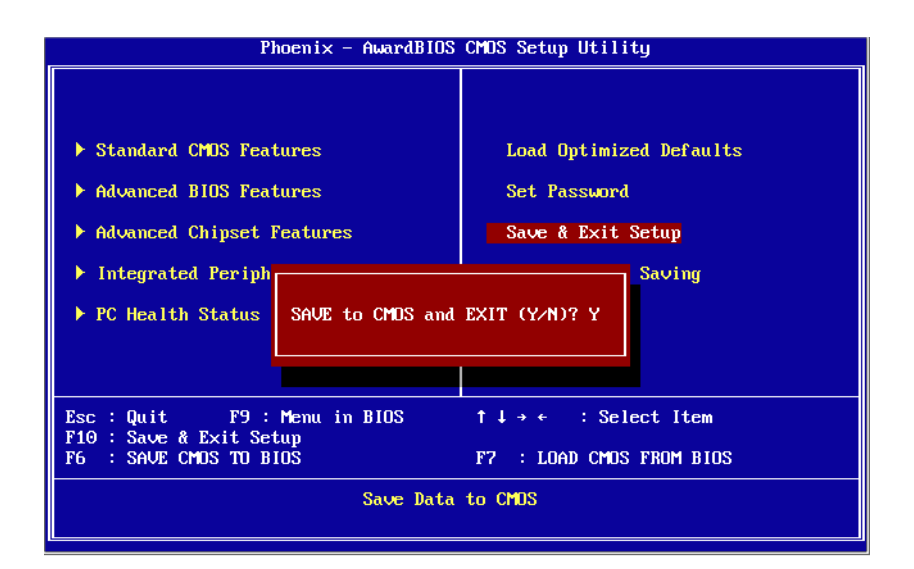

E

- *Note! Typing "Y" will quit the BIOS Setup Utility and save user setup value to CMOS.*
	- *Typing "N" will return to the BIOS Setup Utility.*

## <span id="page-31-1"></span>**3.2.10 Quit Without Saving**

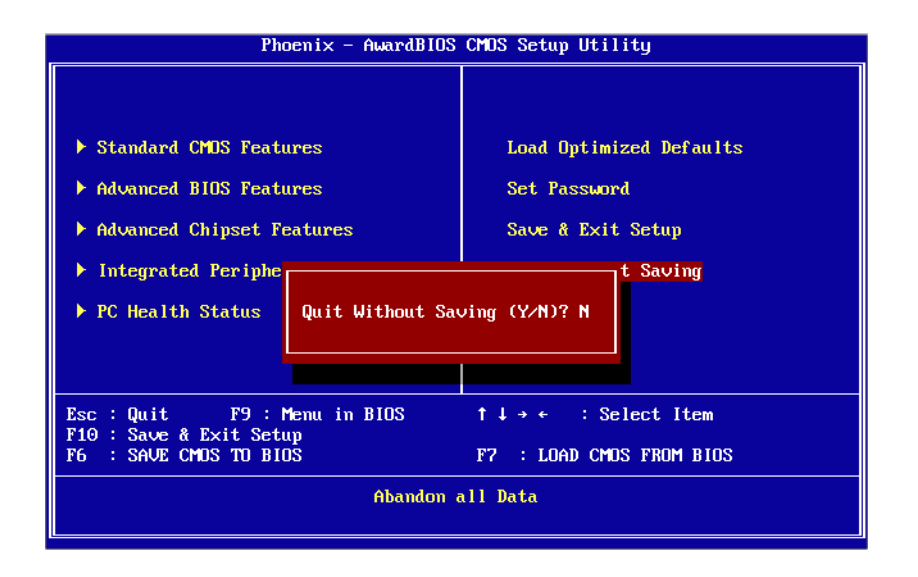

E

*Note! Typing ìY°î will quit the BIOS Setup Utility without saving to CMOS. Typing ìNî will return to the BIOS Setup Utility.*

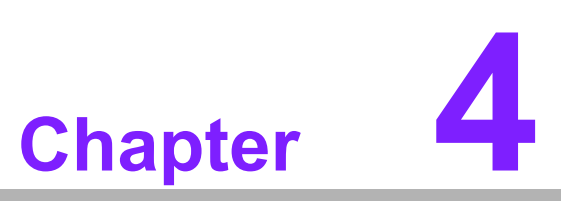

<span id="page-32-0"></span>**4Extension I/O Installation**

## <span id="page-33-0"></span>**4.1 PC104**

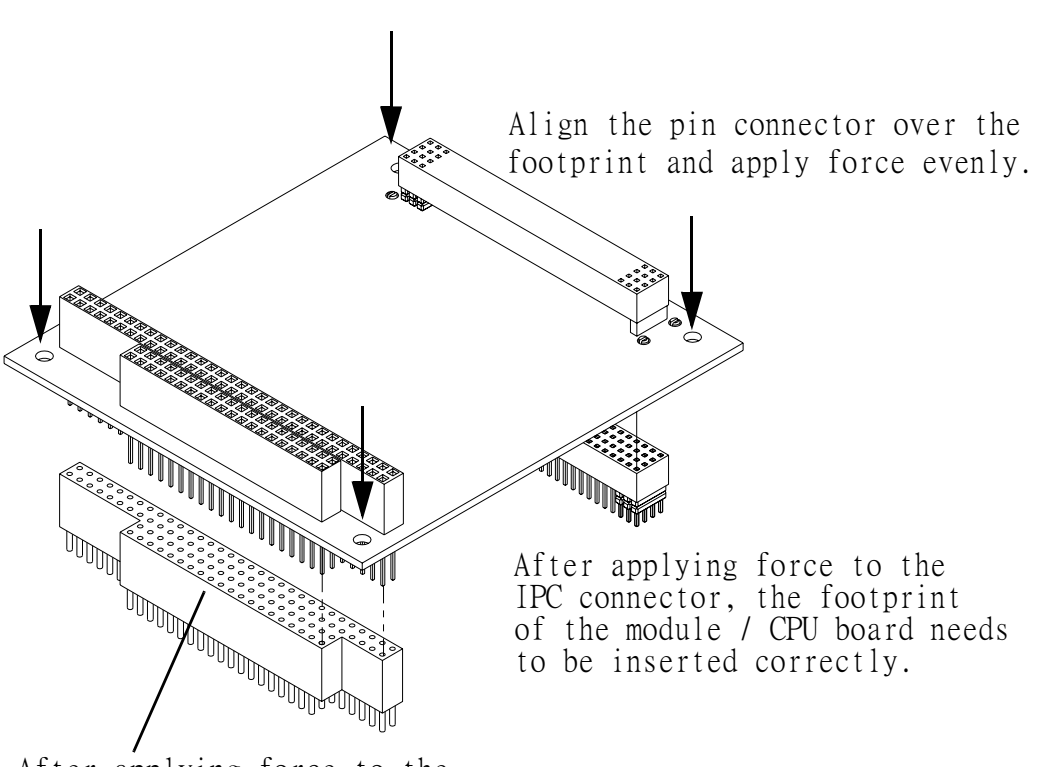

After applying force to the the module / CPU board needs to be inserted correctly. connector, the footprint of

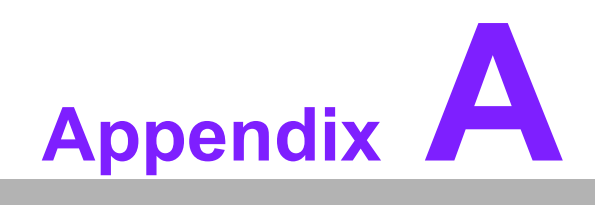

<span id="page-34-0"></span>**<sup>A</sup> Pin Assignments** 

## <span id="page-35-0"></span>**A.1 AT Power Input (CN1)**

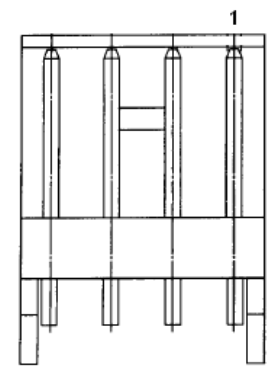

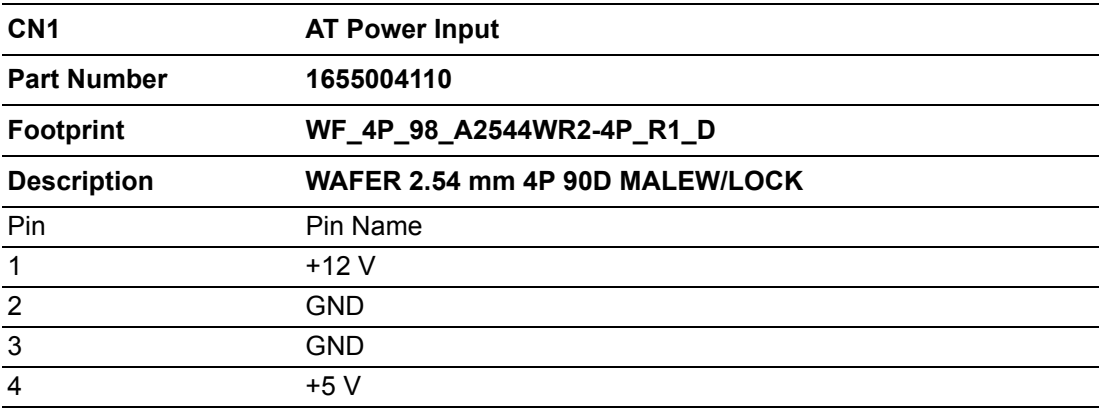

## <span id="page-35-1"></span>**A.2 Reset (CN2)**

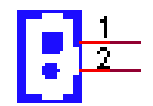

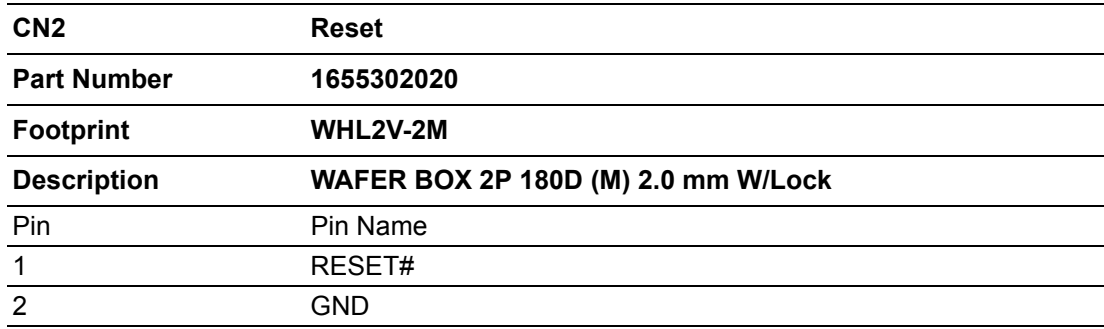

## <span id="page-36-0"></span>**A.3 Battery (CN3)**

 $\mathbf{e}^{\perp}$ 

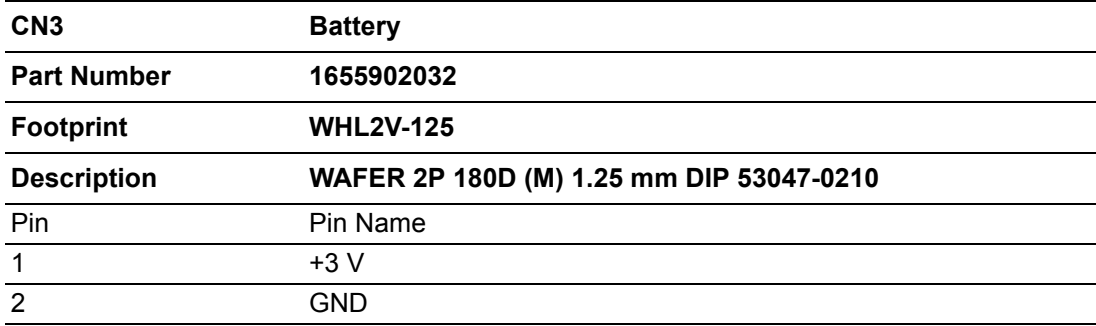

## <span id="page-36-1"></span>**A.4 CF (CN4)**

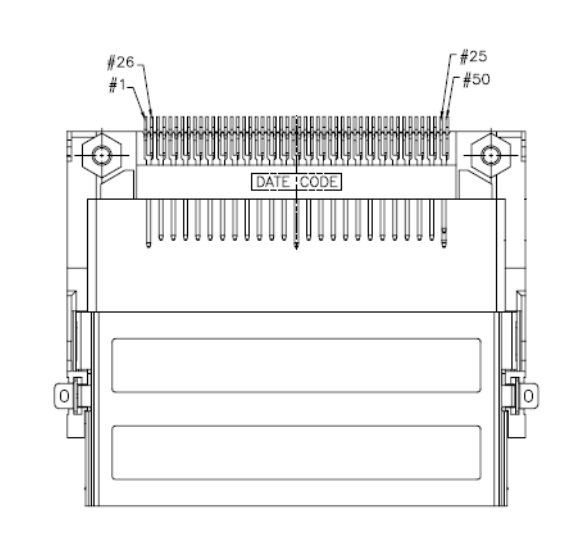

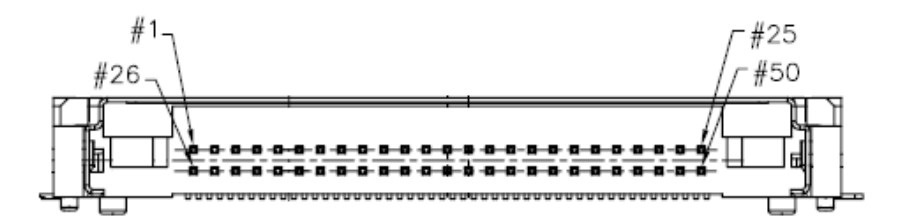

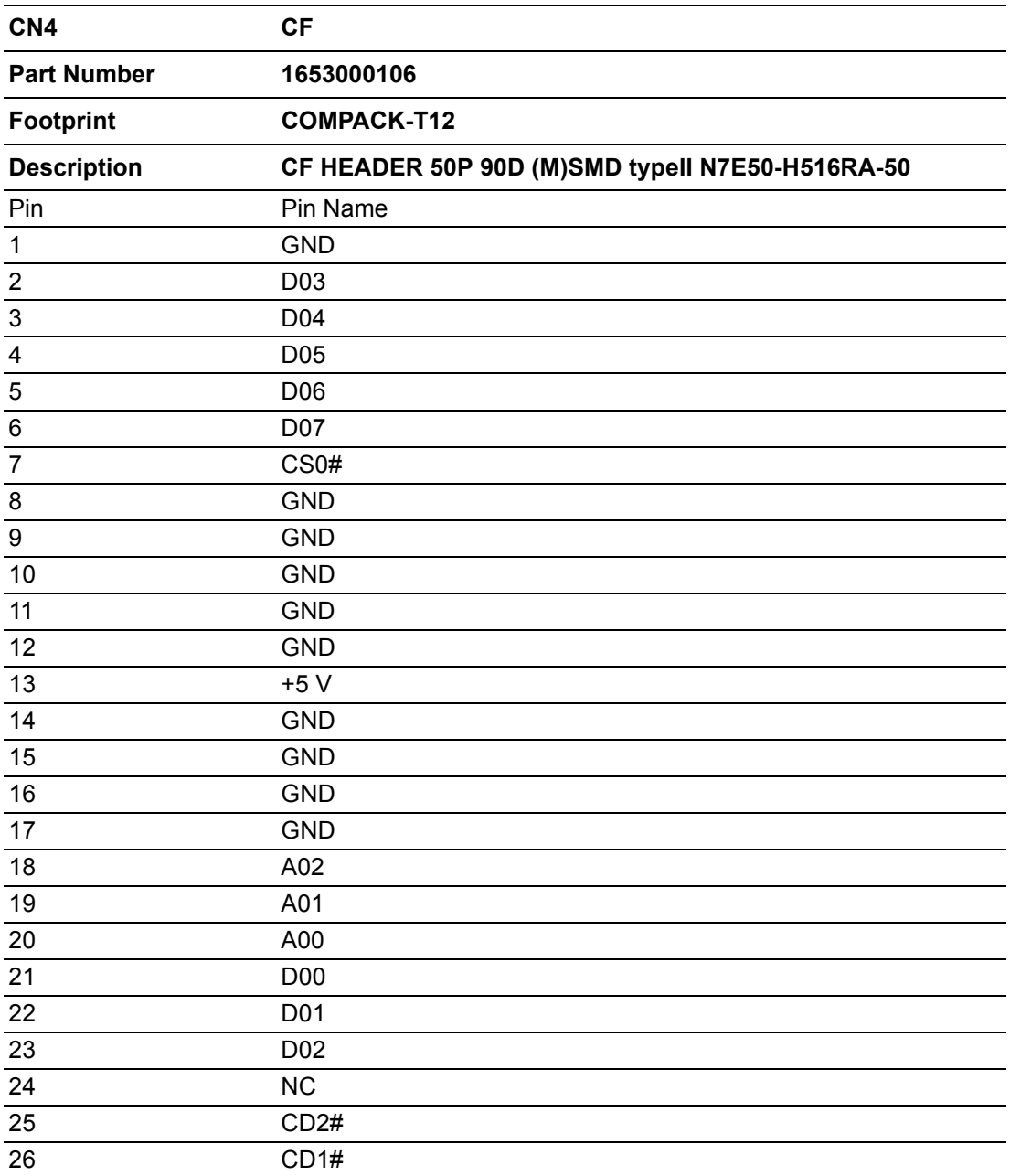

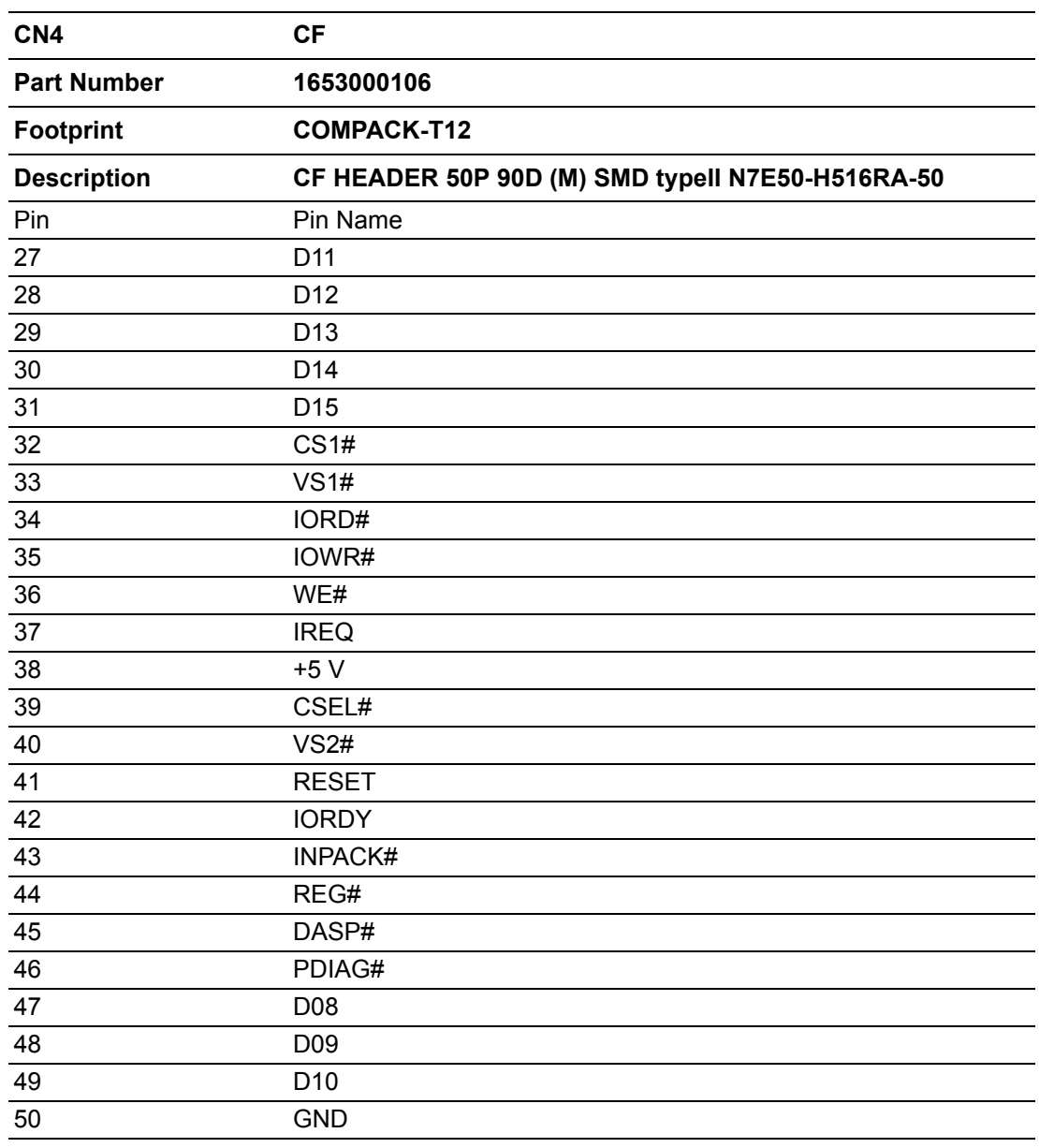

## <span id="page-39-0"></span>**A.5 VGA (CN5)**

F

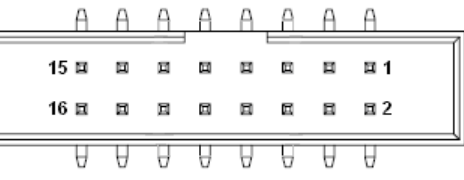

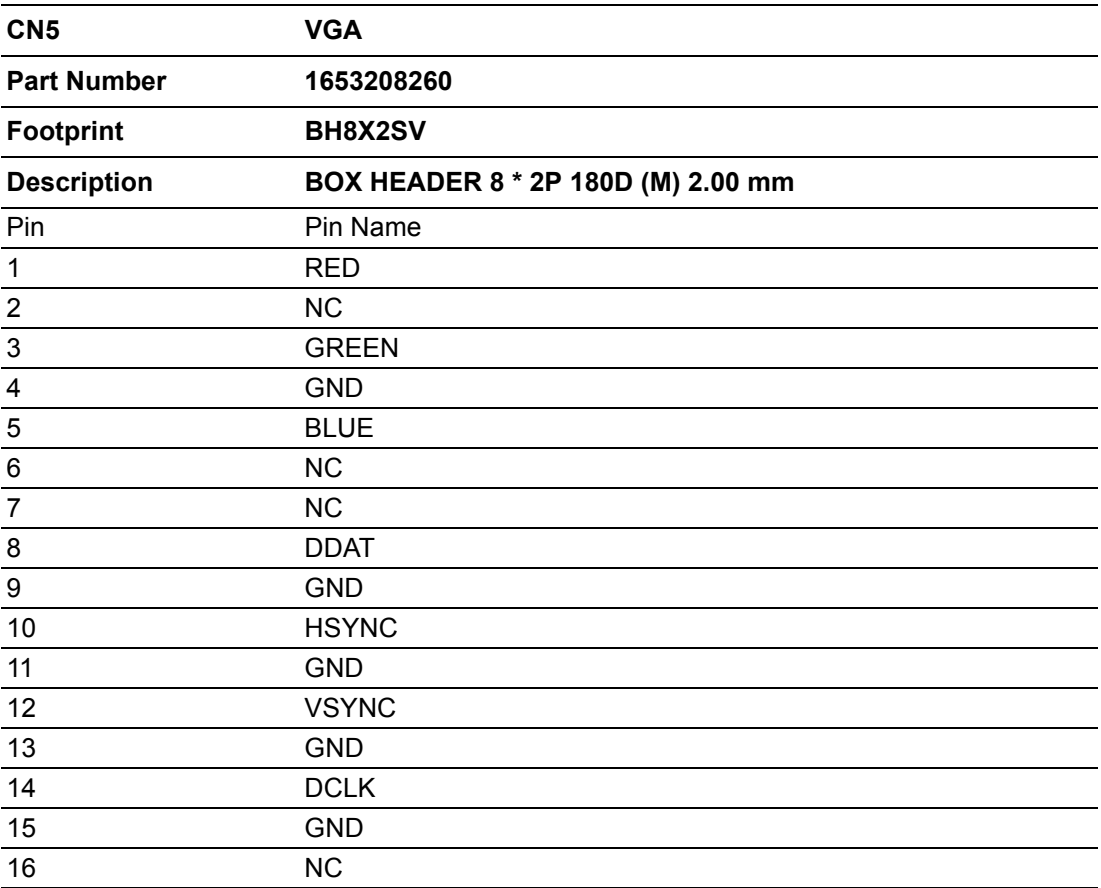

## <span id="page-40-0"></span>**A.6 24-bit TTL Panel**

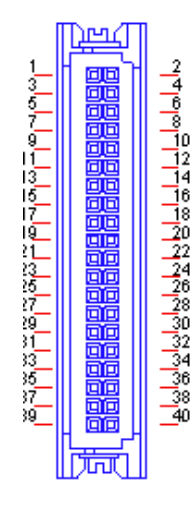

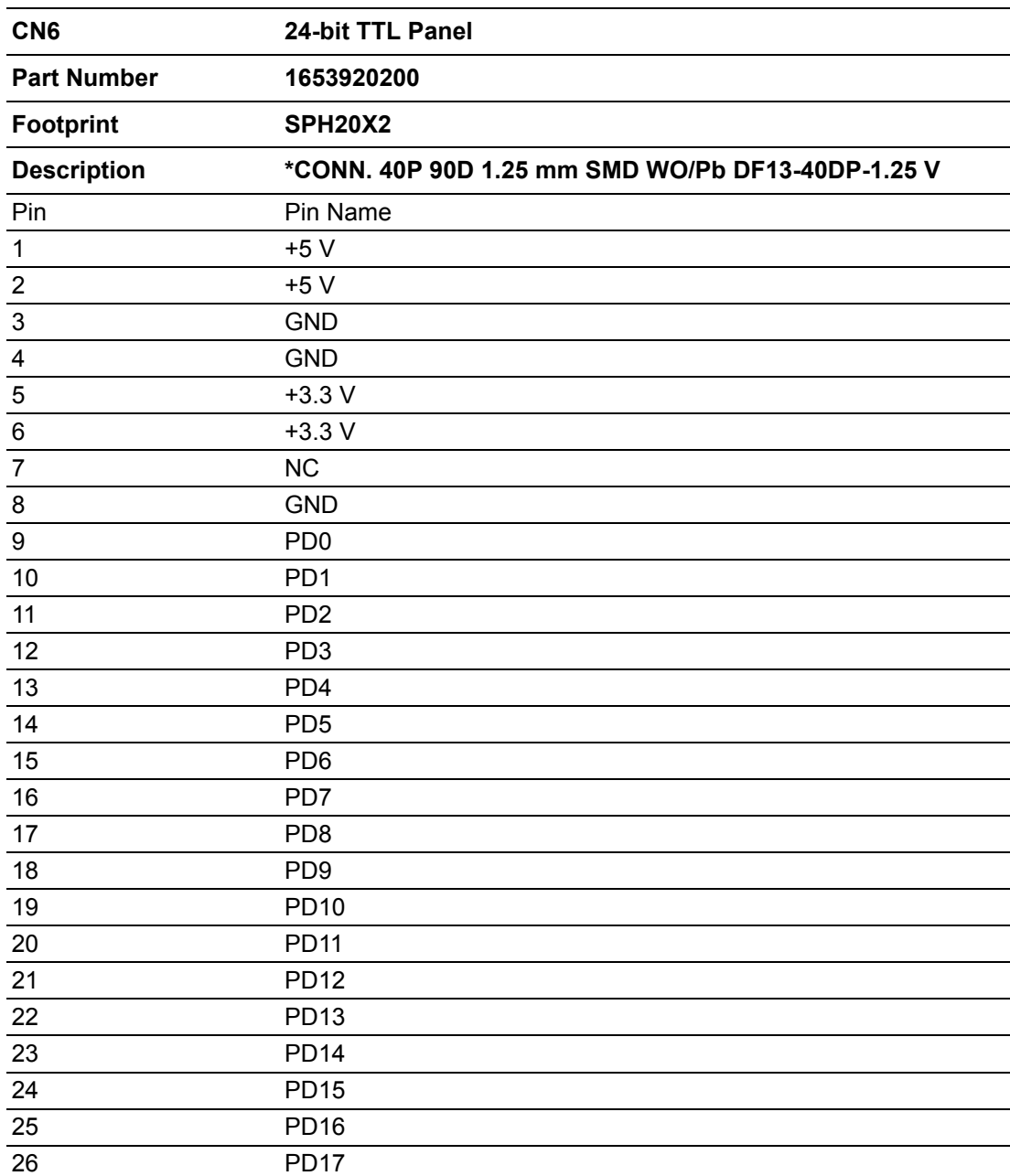

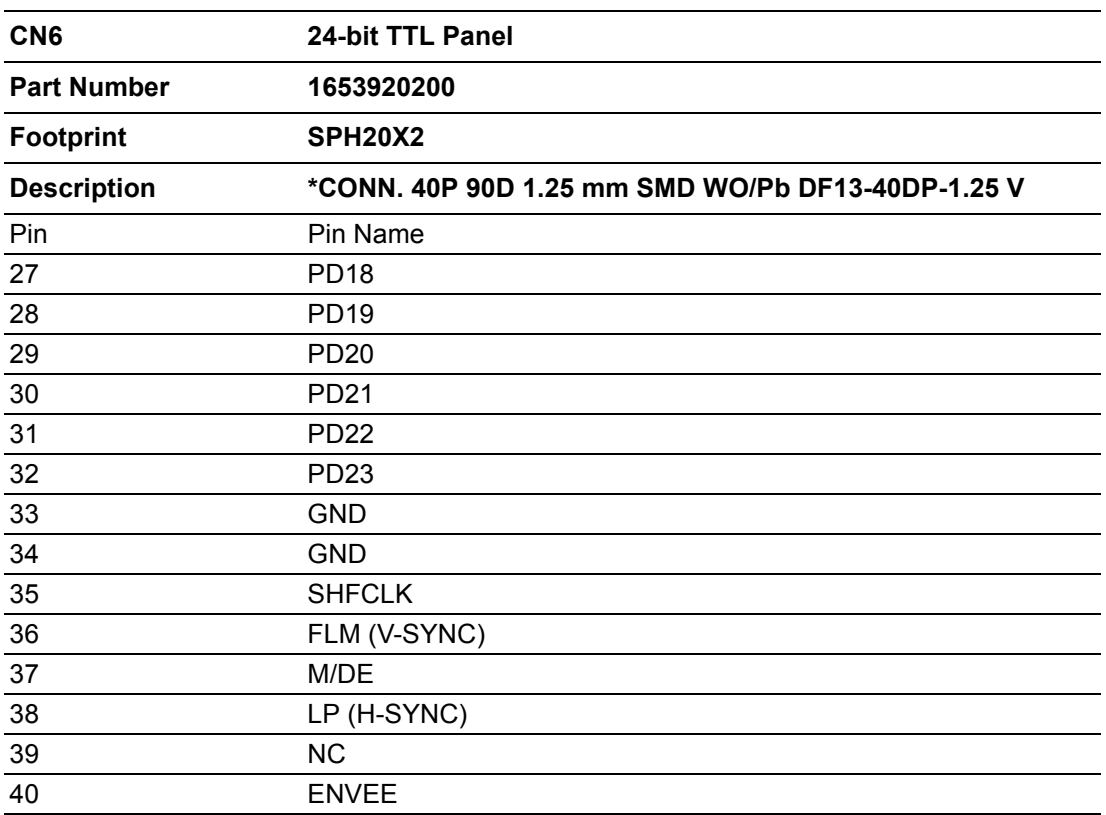

## <span id="page-41-0"></span>**A.7 Inverter Power Output (CN7)**

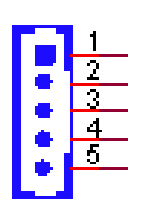

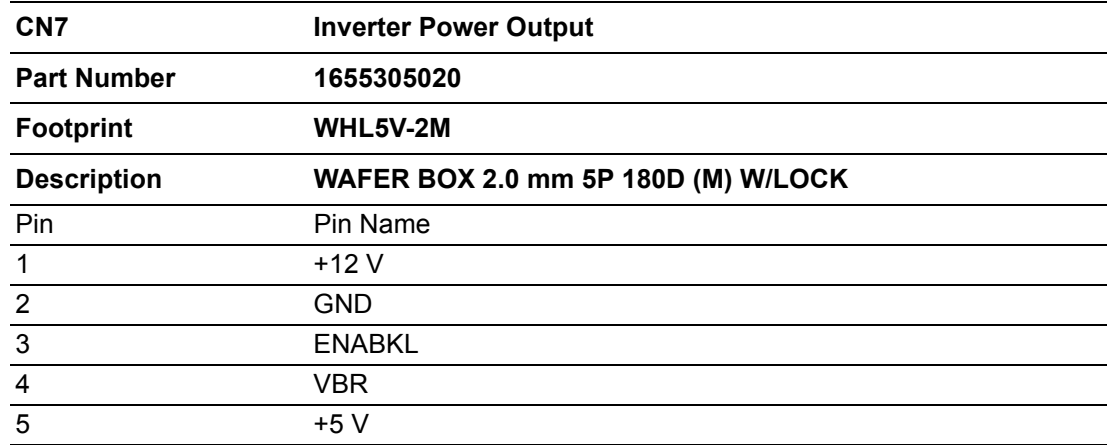

## <span id="page-42-0"></span>**A.8 Internal USB**

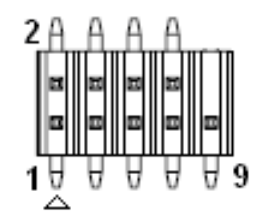

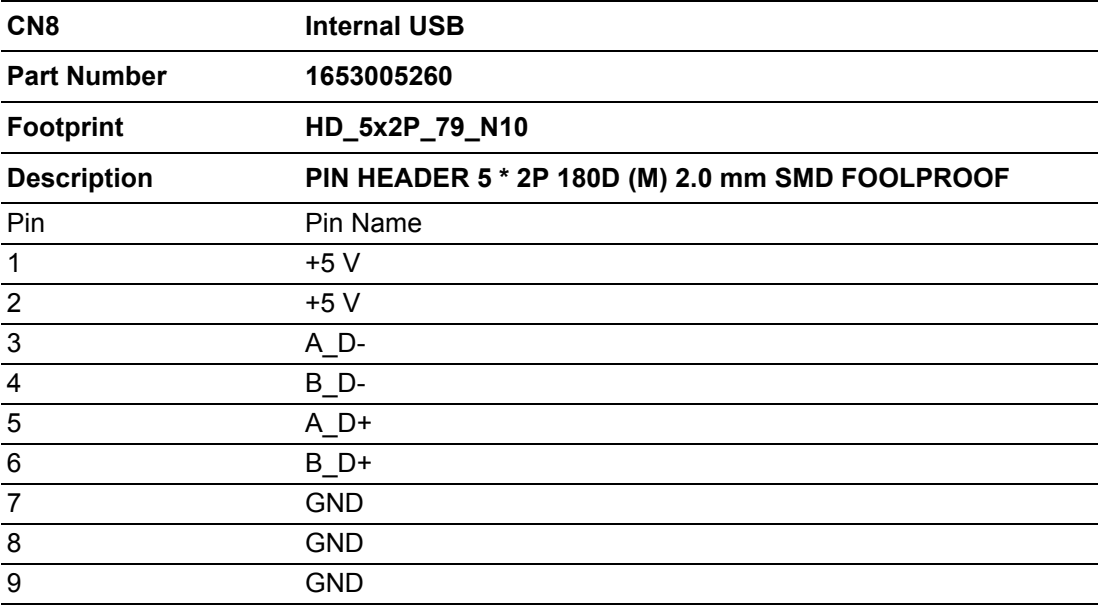

## <span id="page-43-0"></span>**A.9 SATA (CN9)**

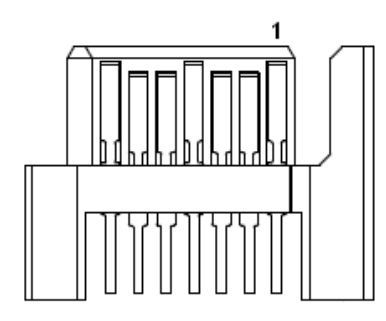

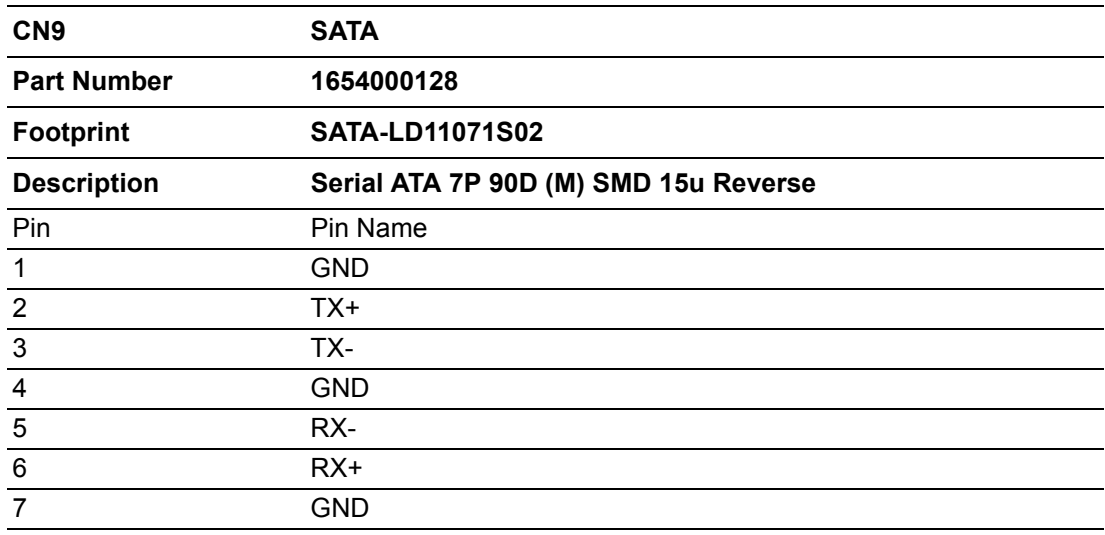

## <span id="page-43-1"></span>**A.10 HDD & PWR LED (CN10)**

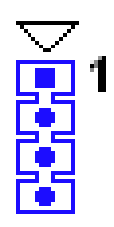

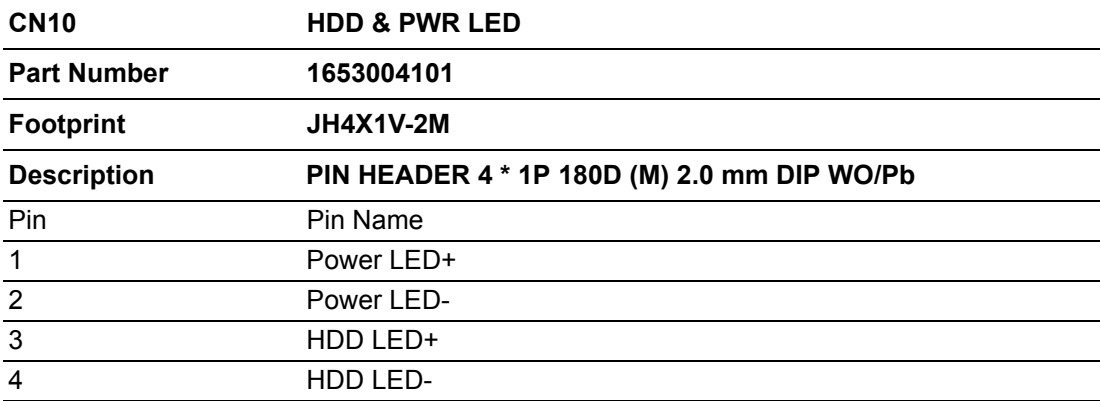

## <span id="page-44-0"></span>**A.11 LAN (CN11)**

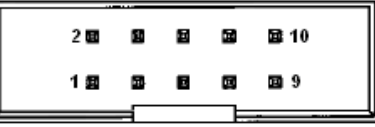

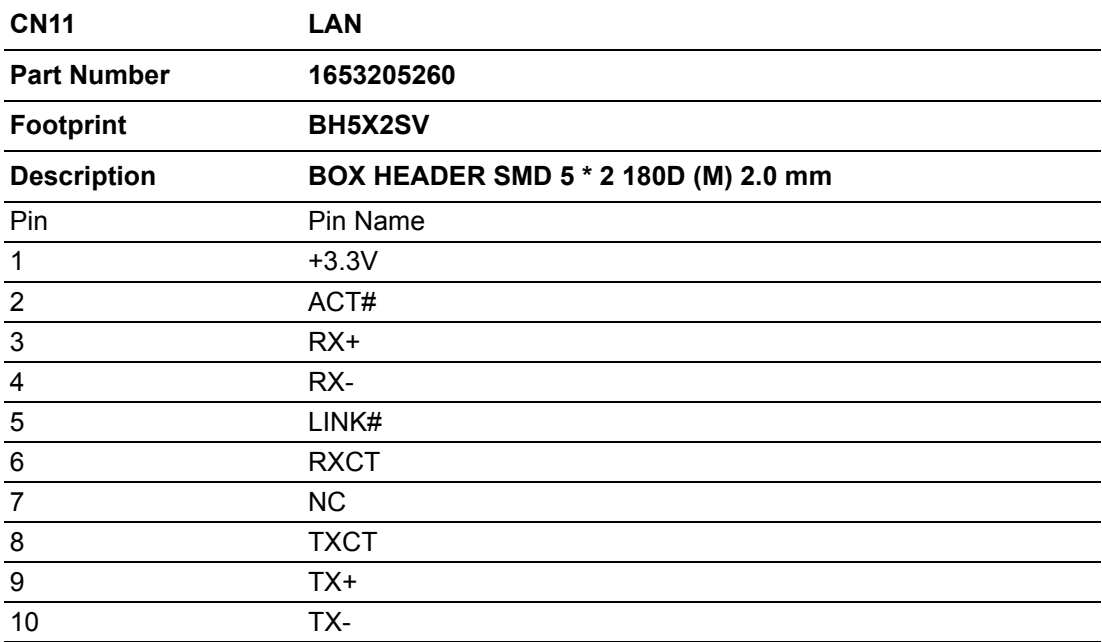

## <span id="page-45-0"></span>**A.12 COM (CN12)**

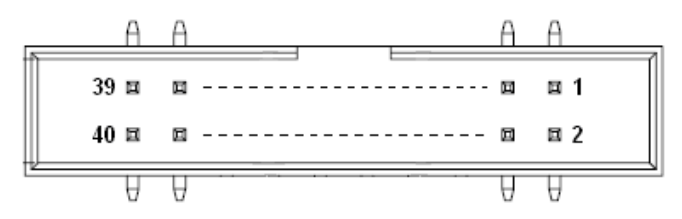

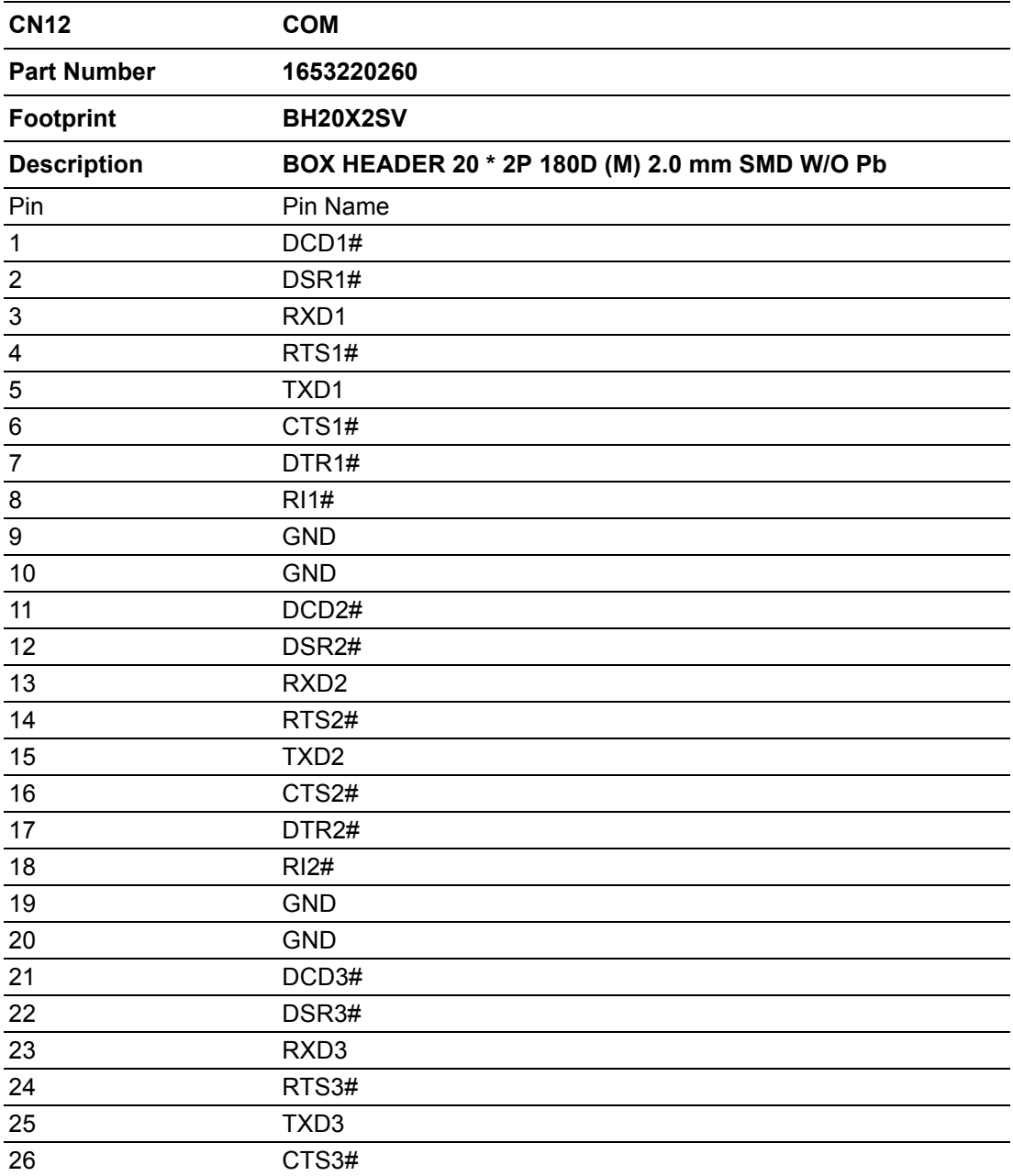

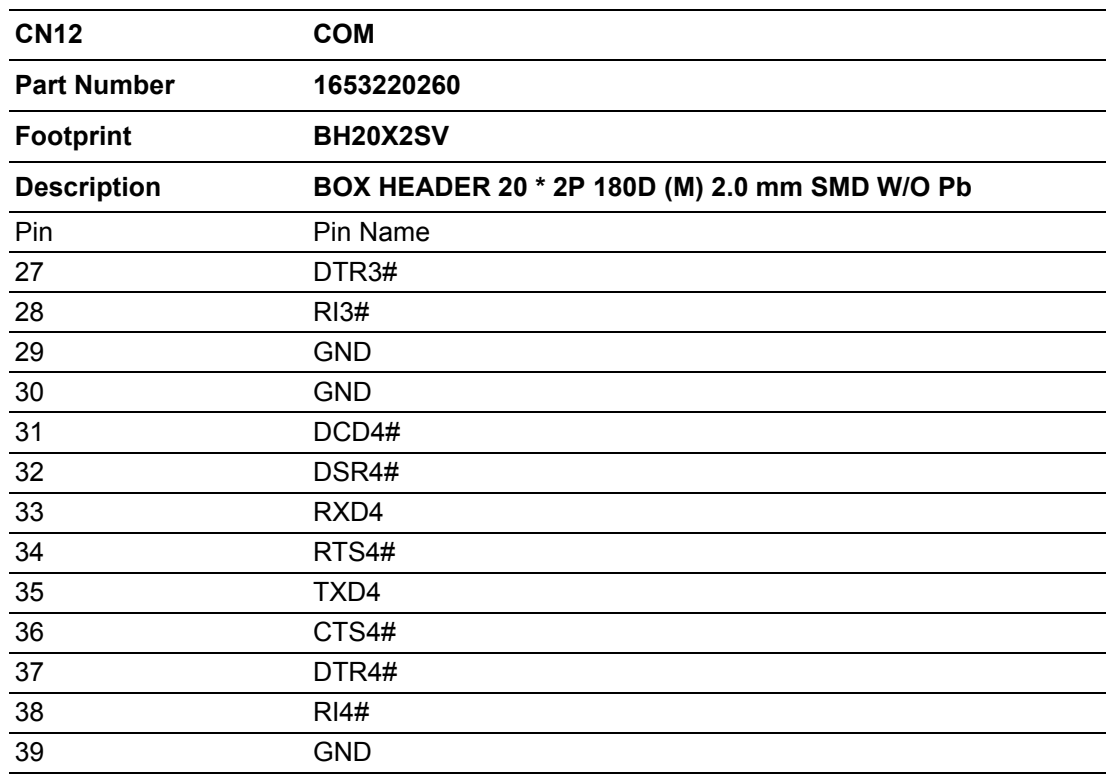

## <span id="page-46-0"></span>**A.13 RS-422/485 (CN13)**

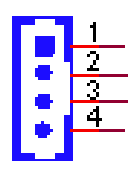

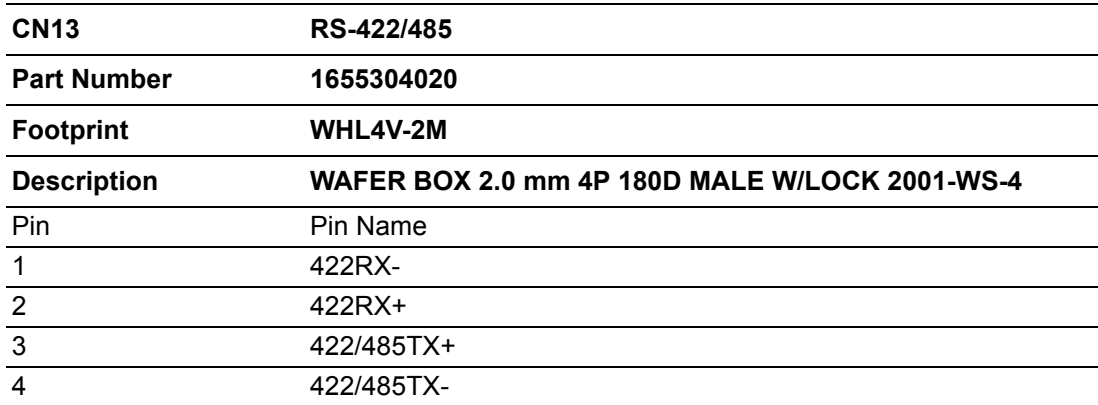

## <span id="page-47-0"></span>**A.14 GPIO (CN14)**

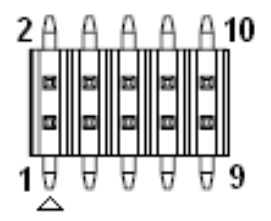

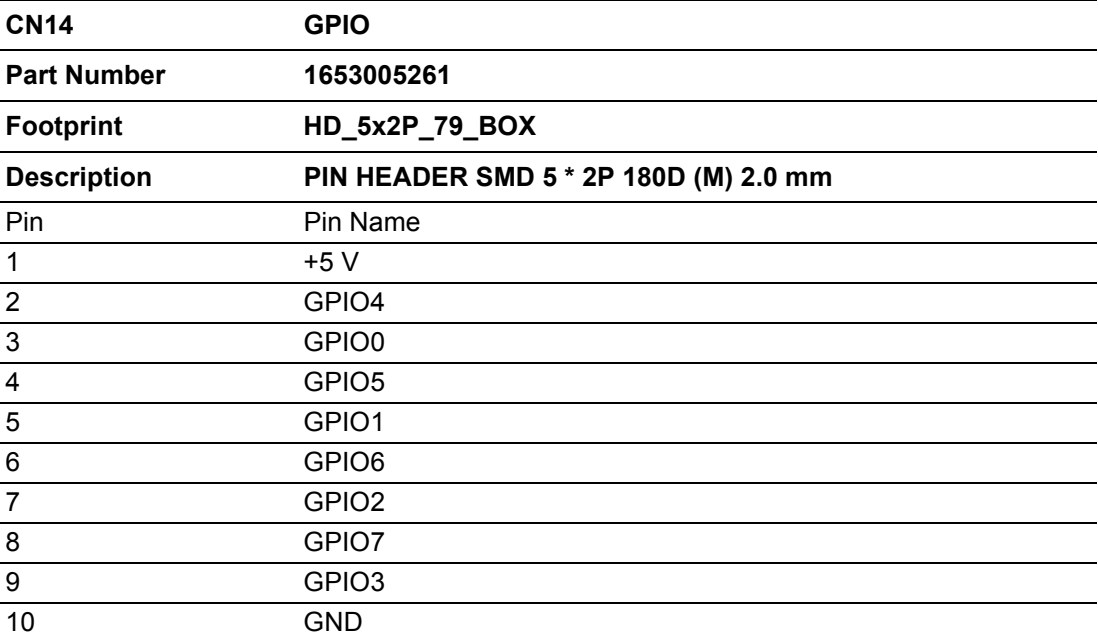

## <span id="page-48-0"></span>**A.15 LPT (CN15)**

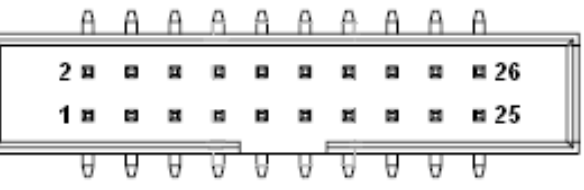

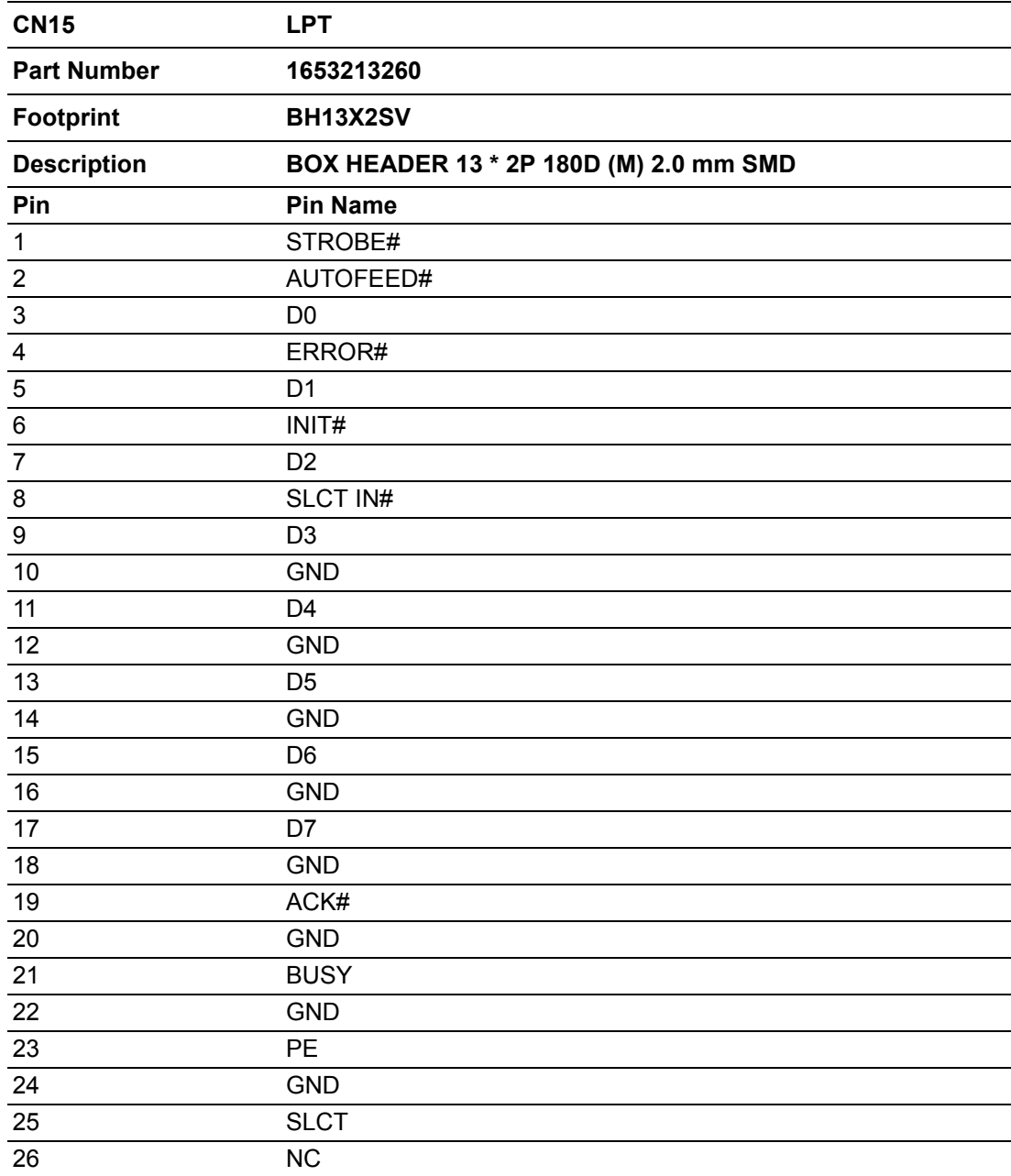

## <span id="page-49-0"></span>**A.16 PS2 (CN16)**

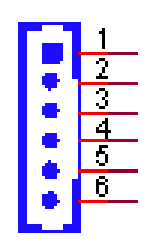

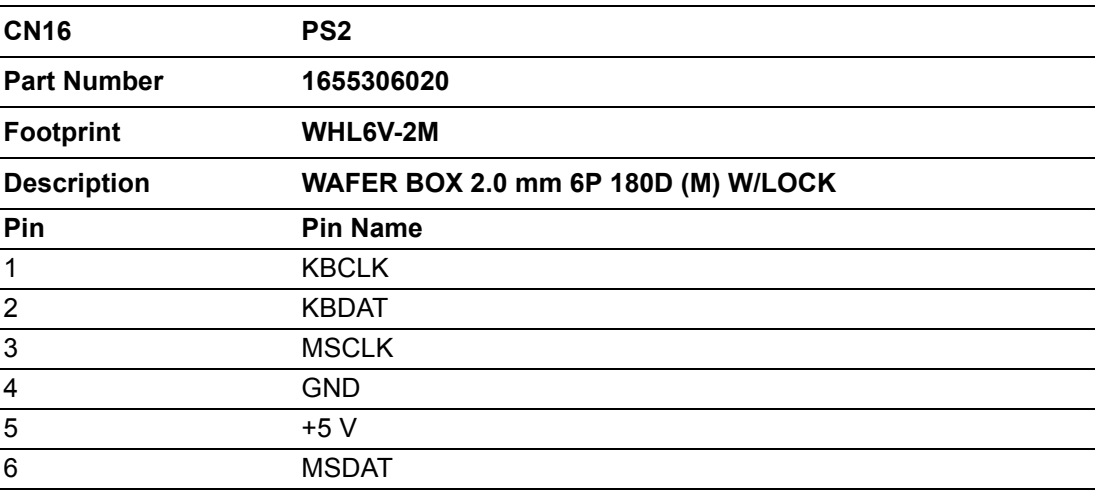

## <span id="page-50-0"></span>**A.17 PC104 (CN17)**

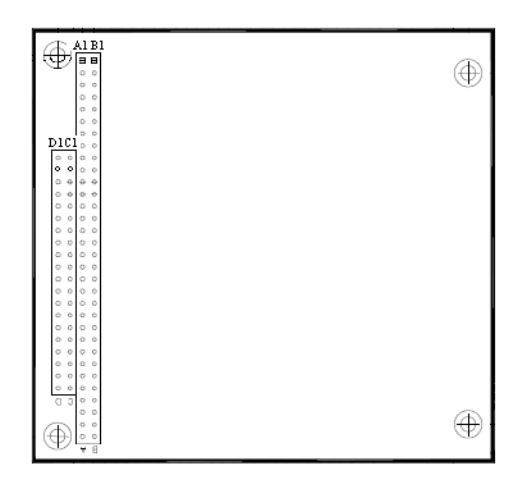

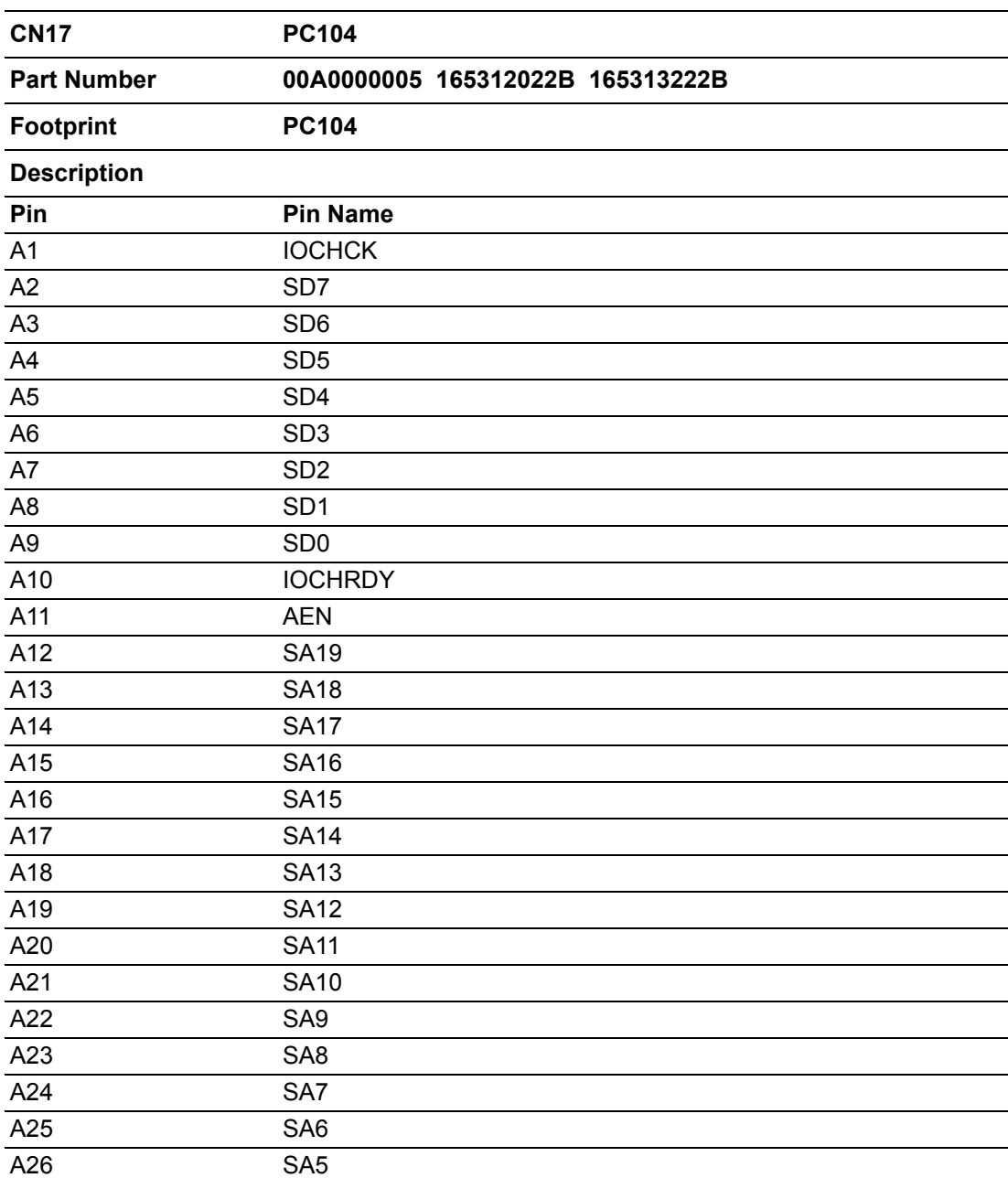

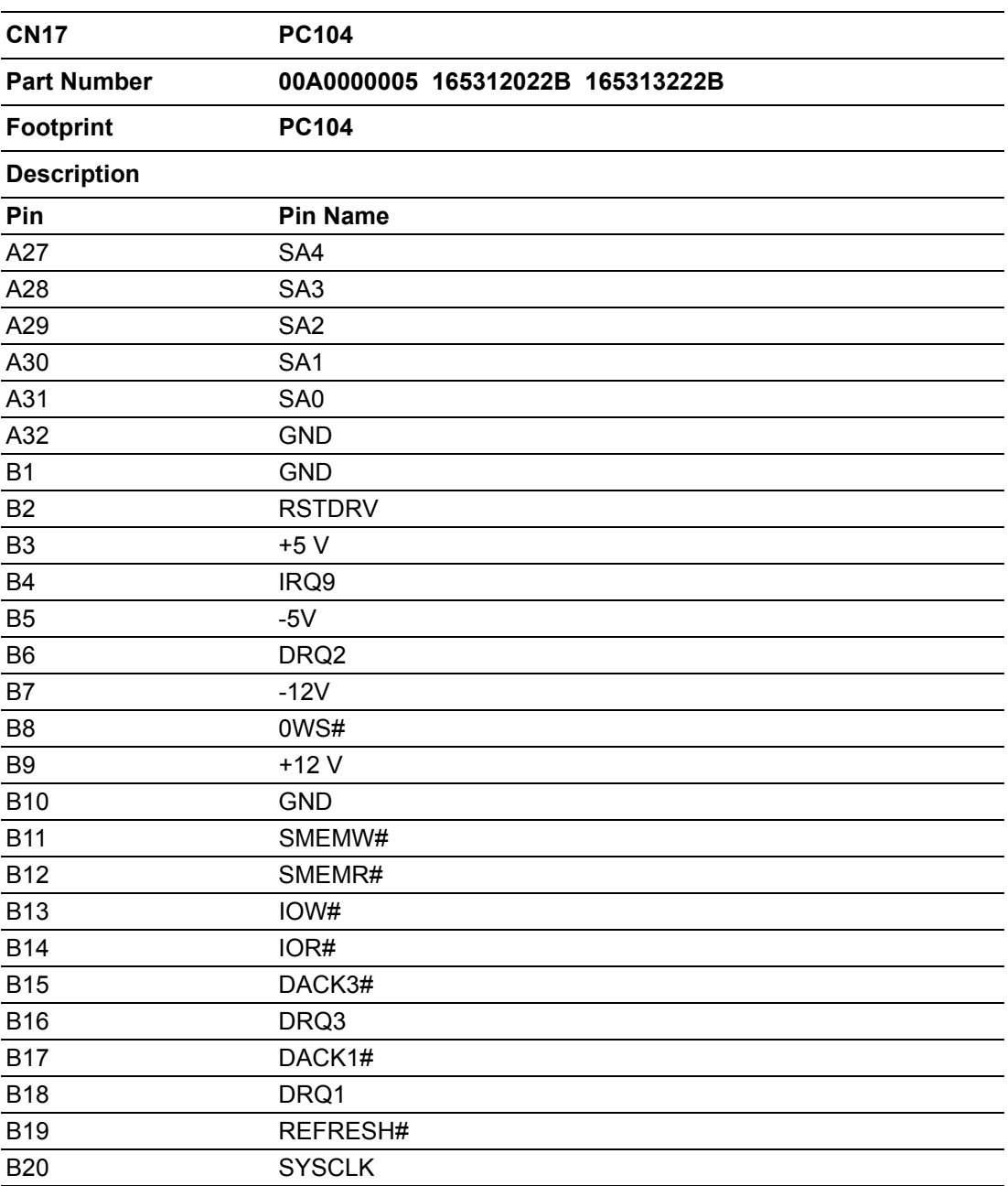

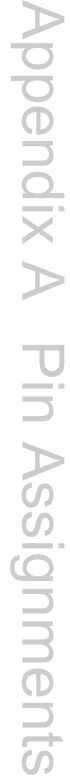

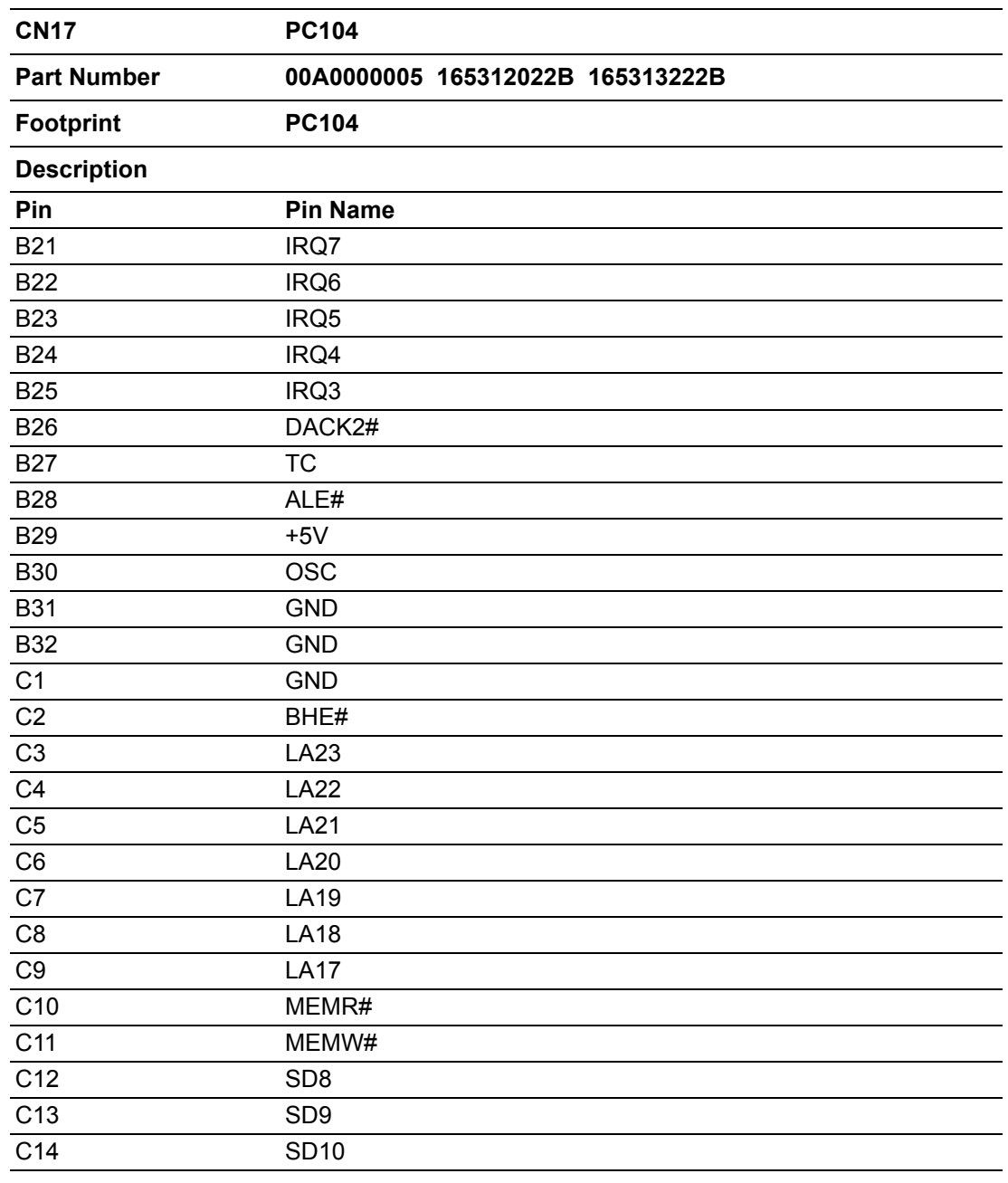

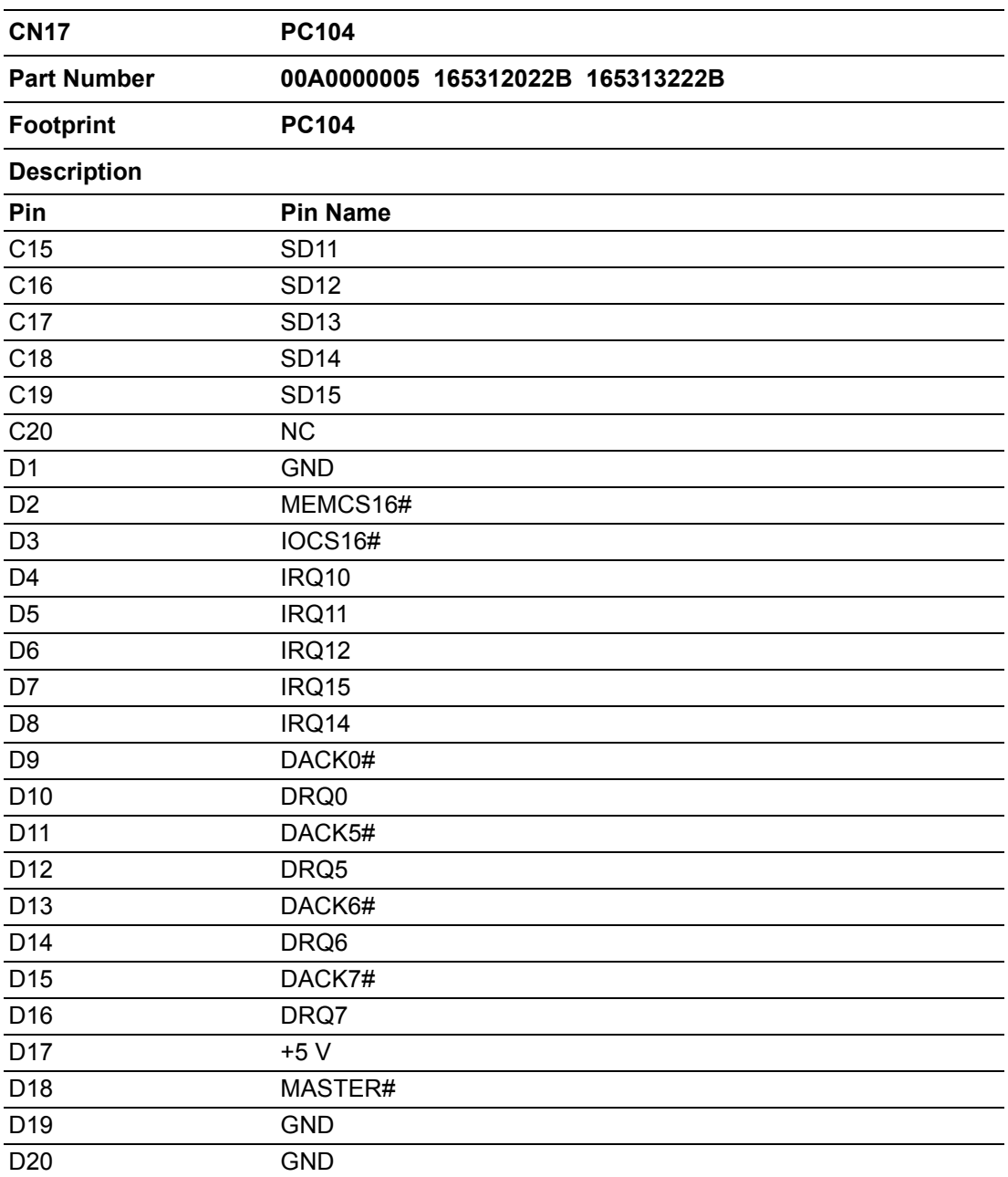

## <span id="page-54-0"></span>**A.18 ISA -5 V & -12 V Input (CN18)**

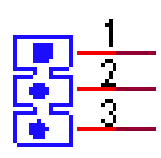

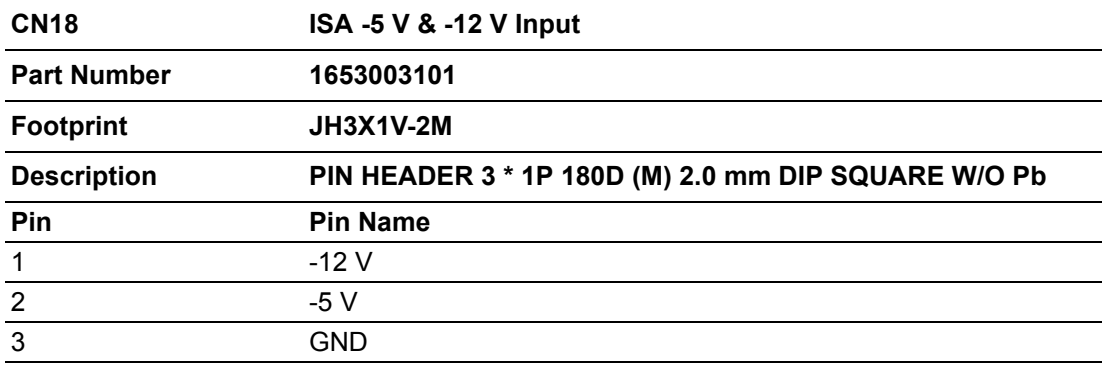

PCM-3342 User Manual 48

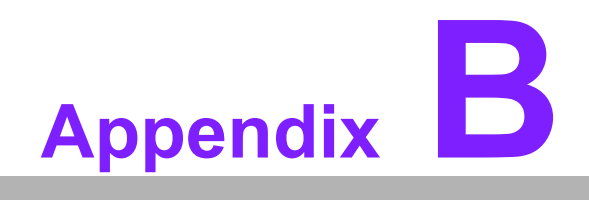

<span id="page-56-0"></span>**BWatchdog Timer**

## <span id="page-57-0"></span>**B.1 Watchdog Timer Sample Code**

;The SCH3114 Runtime base I/O address is 800h ;Setting WatchDog time value location at offset 66h ;If set value "0", it is mean disable WatchDog function. Superio\_GPIO\_Port = 800h mov dx,Superio\_GPIO\_Port + 66h mov al,00h out dx,al .model small .486p .stack 256 .data SCH3114\_IO EQU 800h .code org 100h .STARTup ;==================================================== ;47H ;enable WDT function bit [3:2]=11 ;==================================================== mov dx,SCH3114\_IO + 47h mov al,0ch out dx,al ;==================================================== ;65H ;bit [1:0]=Reserved ;bit [6:2]Reserve=00000 ;bit [7] WDT time-out Value Units Select ;Minutes=0 (default) Seconds=1 ;==================================================== mov dx,SCH3114\_IO + 65h ; mov al,080h out dx,al ;==================================================== ;66H ;WDT timer time-out value ;bit[7:0]=0~255 ;==================================================== mov dx,SCH3114\_IO + 66h mov al,01h out dx,al ;==================================================== ;bit[0] status bit R/W ;WD timeout occurred =1 ;WD timer counting = 0

;====================================================

mov dx,SCH3114\_IO + 68h mov al,01h out dx,al .exit END

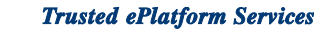

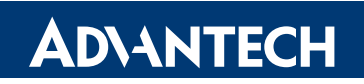

### **www.advantech.com**

**Please verify specifications before quoting. This guide is intended for reference purposes only.**

**All product specifications are subject to change without notice.**

**No part of this publication may be reproduced in any form or by any means, electronic, photocopying, recording or otherwise, without prior written permission of the publisher.**

**All brand and product names are trademarks or registered trademarks of their respective companies.**

**© Advantech Co., Ltd. 2008**